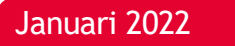

# Bg Autogiro

# Användarmanual

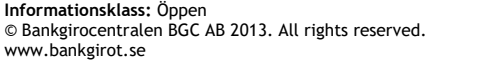

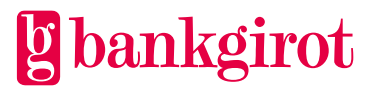

# Innehåll

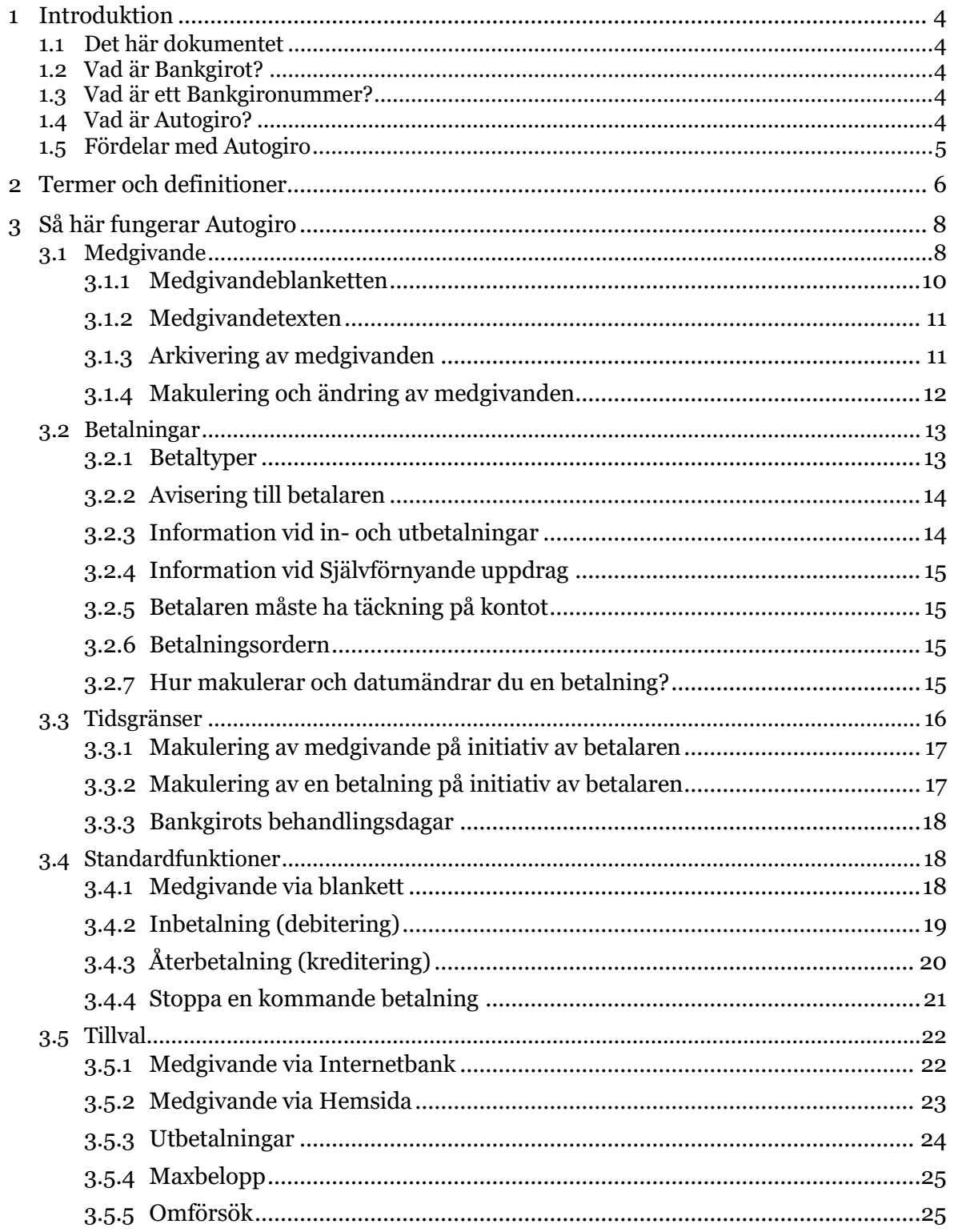

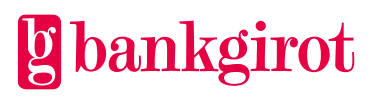

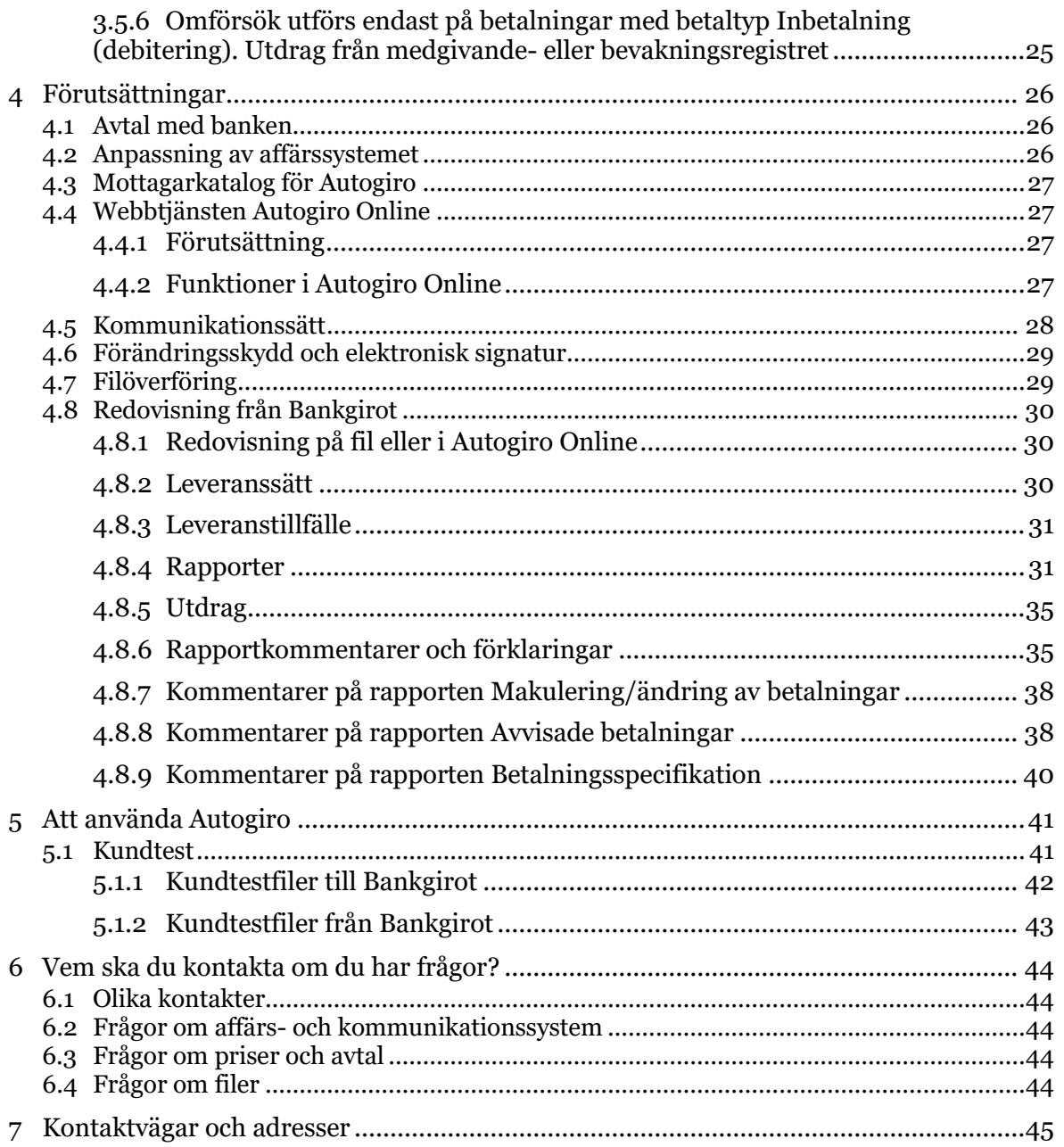

**Informationsklass:** Öppen<br>Bg Autogiro Användarmanual<br>Januari 2022

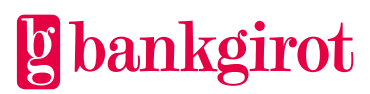

# <span id="page-3-0"></span>**1 Introduktion**

# <span id="page-3-1"></span>**1.1 Det här dokumentet**

Detta är Användarmanualen för Bg Autogiro (nedan kallat för Autogiro). Betalningsmottagare benämns som Ditt företag i dokumentet.

Manualen innehåller detaljerad information om Autogiro, och är till för dig som ska

- fatta beslut om att använda Autogiro
- anpassa företagets rutiner för att kunna använda Autogiro
- använda Autogiro.

## <span id="page-3-2"></span>**1.2 Vad är Bankgirot?**

Bankgirot är ett europeiskt clearinghus med uppdrag att leverera marknadsledande lösningar inom betalområdet som ökar kundernas konkurrenskraft.

Som det enda clearinghuset för massbetalningar i Sverige har Bankgirot en central roll i den svenska betalningsinfrastrukturen och hanterar den stora merparten av denna typ av betalningar.

Bankgirosystemet är

- ett öppet system för både betalare och företag *och*
- länken mellan avsändare och mottagare

Alla betalningsinstitut som är verksamma i Sverige kan teckna avtal om att vara med i bankgirosystemet. Bankgirot förmedlar betalningar och information kring ut- och inbetalningar till alla parter.

Oavsett bankförbindelse, kan du som

- företag få betalt från alla *och*
- betalare nå alla företag

Inom ramen för bankgirosystemet har Bankgirot etablerat ett samarbete med flera av de största tillverkarna av affärs-, ekonomi- och kommunikationsprogram. Tillsammans skapar vi effektiva affärslösningar på betalningsområdet, som spar tid och pengar åt företagen.

#### <span id="page-3-3"></span>**1.3 Vad är ett Bankgironummer?**

Ett Bankgironummer är en adress som pekar på ett kontonummer. Bankgironumret kan kopplas till den bank och det kontonummer du själv väljer.

När du ska få betalt behöver du bara uppge ditt Bankgironummer – du behöver aldrig lämna ut ditt kontonummer. Det är i alla lägen dolt för betalaren. Om du byter bank behåller du ditt Bankgironummer och dina bankgirobetalningar fortsätter fungera på det sätt du är van vid.

## <span id="page-3-4"></span>**1.4 Vad är Autogiro?**

Autogiro är ett system för att automatiskt överföra betalningar till ditt företag på betalningsdagen – varken för tidigt eller för sent. Autogiro kan användas helt och hållet elektroniskt. Det innebär att all hantering sker via fil och/eller Autogiro Online.

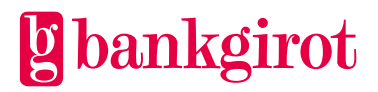

Både privatpersoner och företag kan betala via Autogiro, och ditt företag kan fakturera betalare med såväl kontonummer som Bankgironummer.

En förutsättning för Autogiro är att betalaren lämnar ett Medgivande till att pengar automatiskt får föras över från betalarens kontonummer till ditt företag.

För mer information om Autogiro, se Teknisk manual på [www.bankgirot.se](http://www.bankgirot.se/)

#### <span id="page-4-0"></span>**1.5 Fördelar med Autogiro**

Tabellerna visar de viktigaste fördelarna med Autogiro, och vilken nytta de innebär för ditt företag och betalaren.

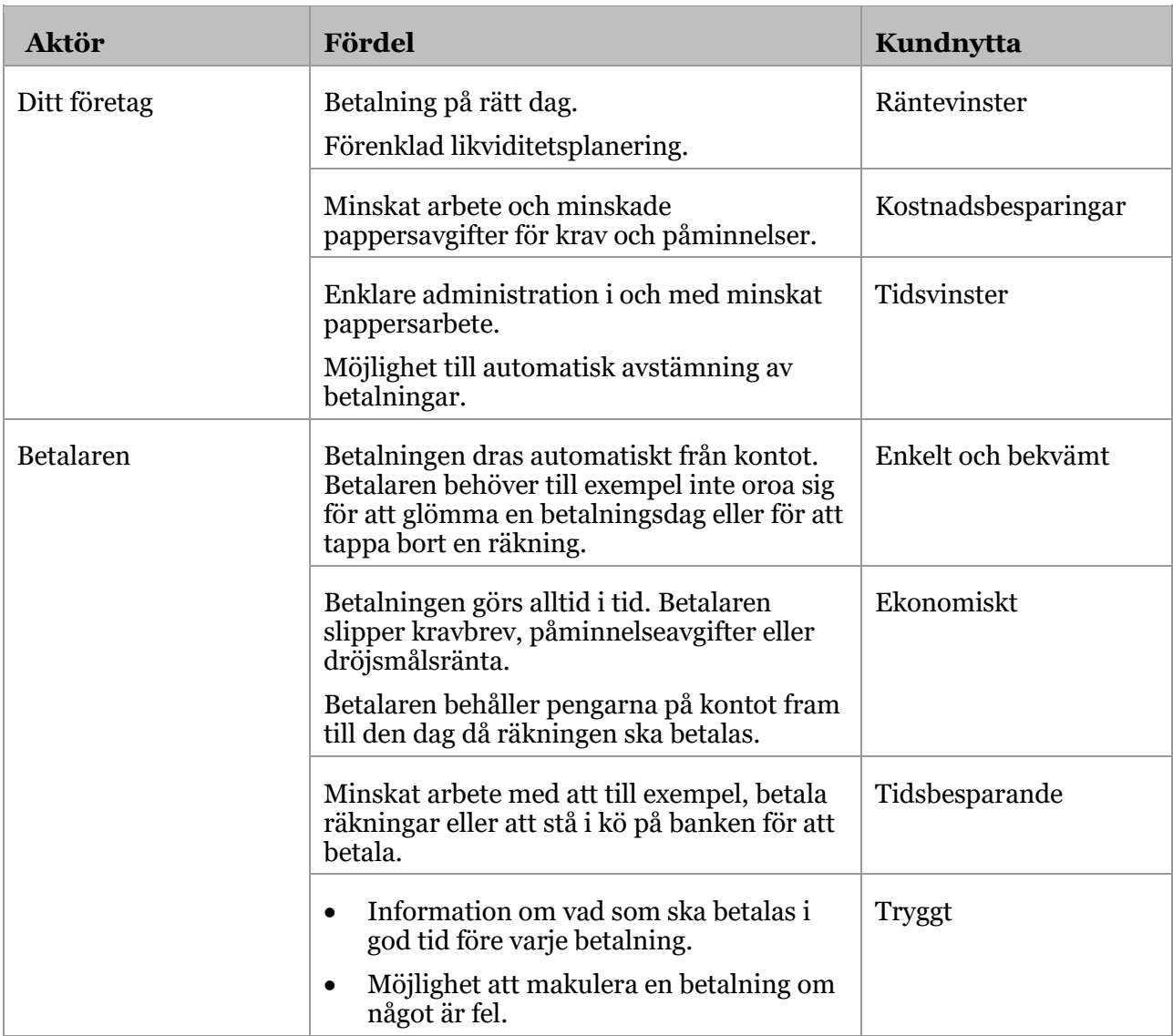

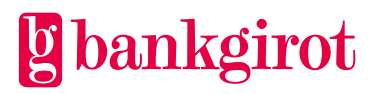

# <span id="page-5-0"></span>**2 Termer och definitioner**

Den här tabellen visar Bankgirots definitioner av termer som hör ihop med tjänsten Autogiro.

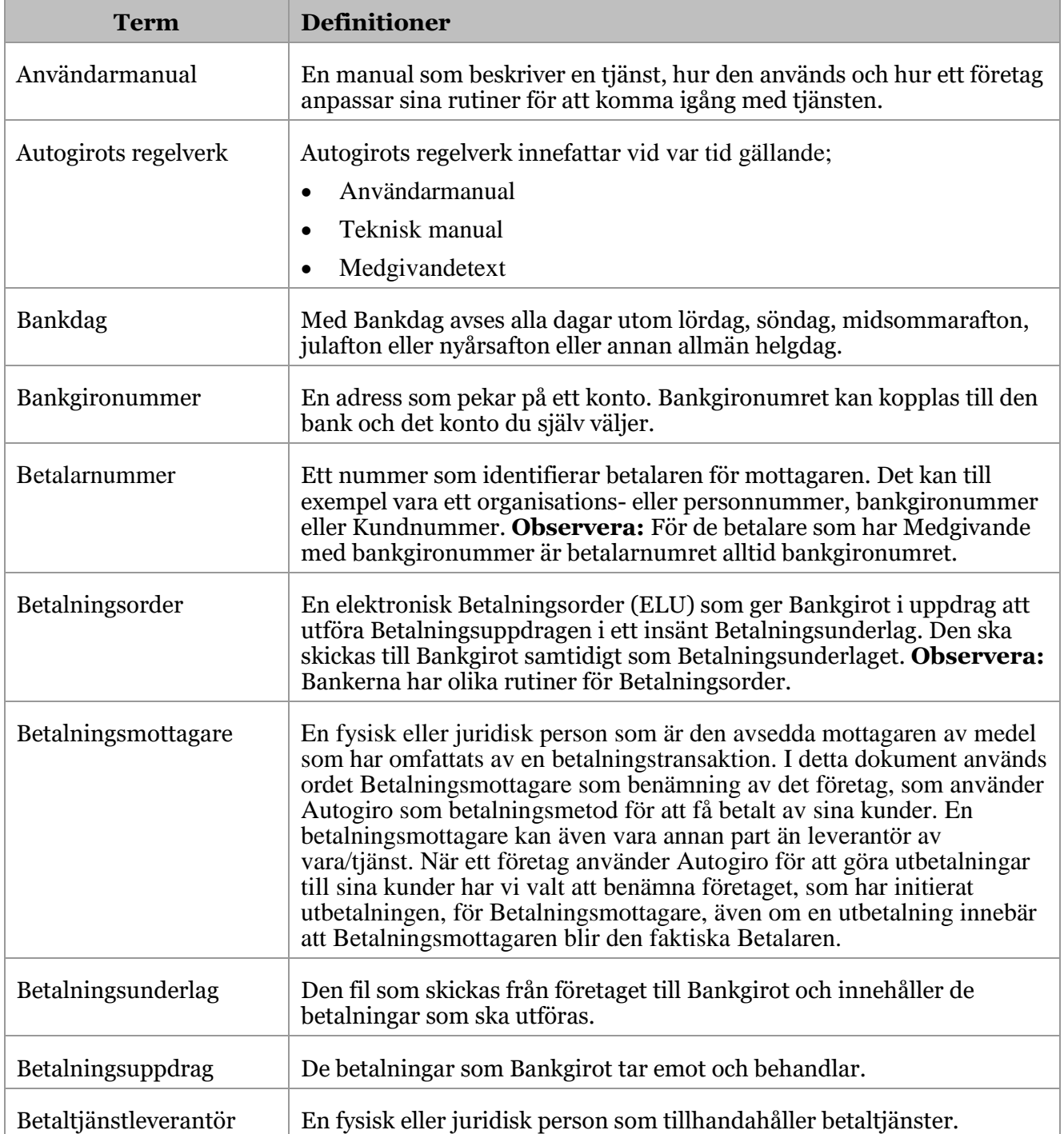

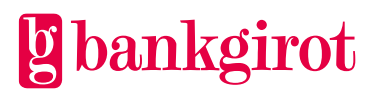

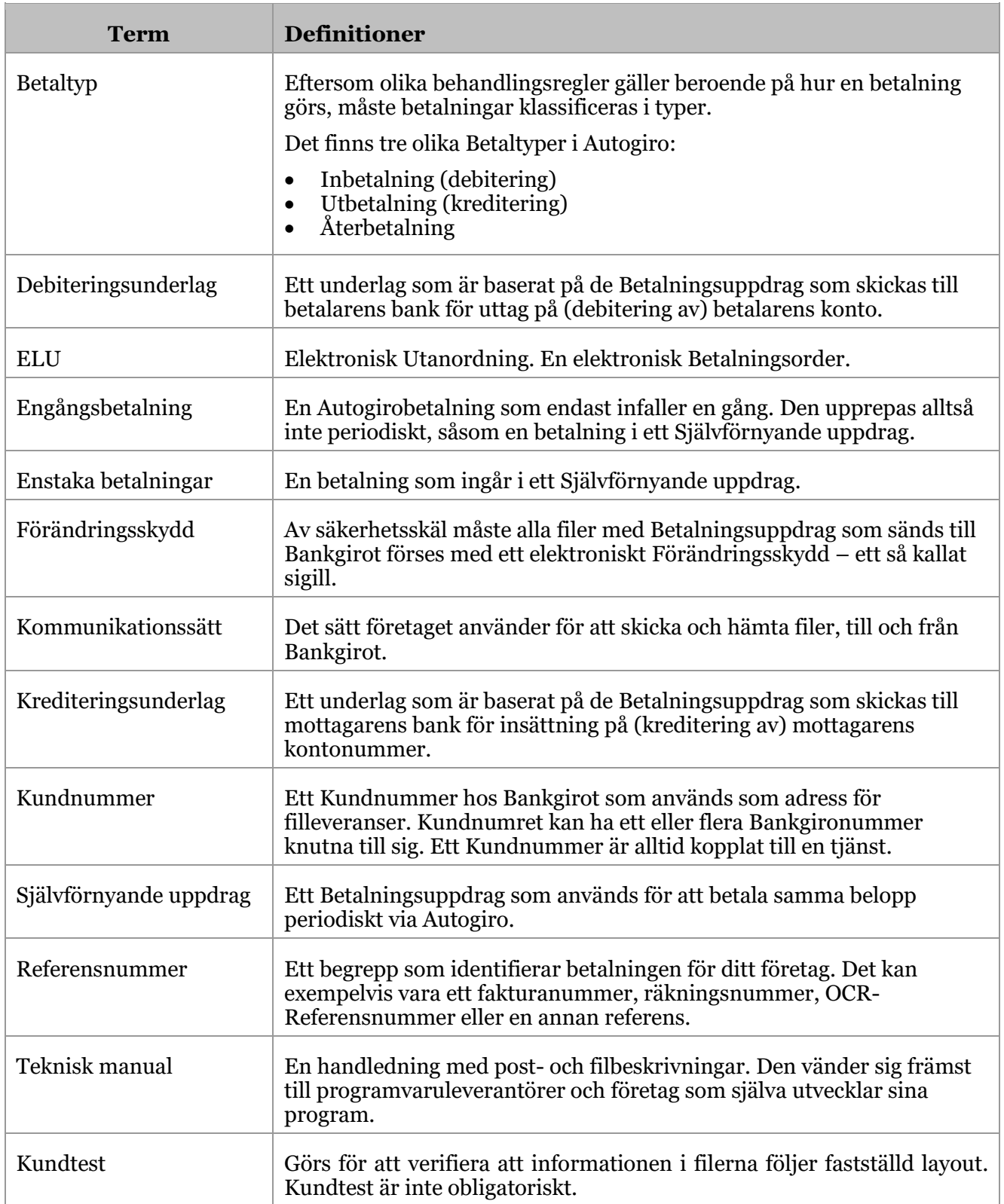

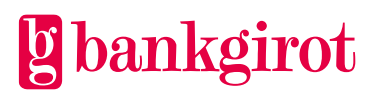

# <span id="page-7-0"></span>**3 Så här fungerar Autogiro**

# <span id="page-7-1"></span>**3.1 Medgivande**

Ett Medgivande är ett avtal mellan en betalare och ditt företag och en förutsättning för att kunna använda Autogiro. Betalaren ger sitt medgivande till ditt företag får göra uttag från betalarens kontonummer eller Bankgironummer via Autogiro. **Observera:** För att ditt företag ska kunna registrera medgivanden med Bankgironummer måste detta vara angivet i ditt företags Autogiro avtal.

För privatpersoner ska det vara kontonummerinnehavaren som tecknar medgivandet med sitt namn och personnummer. Bankerna rekommenderar att kontoinnehavaren bör vara över 18 år, annars ska medgivandet tecknas av en förmyndare.

För företag ska det vara behörig firmatecknare som tecknar medgivandet för att det ska vara giltigt.

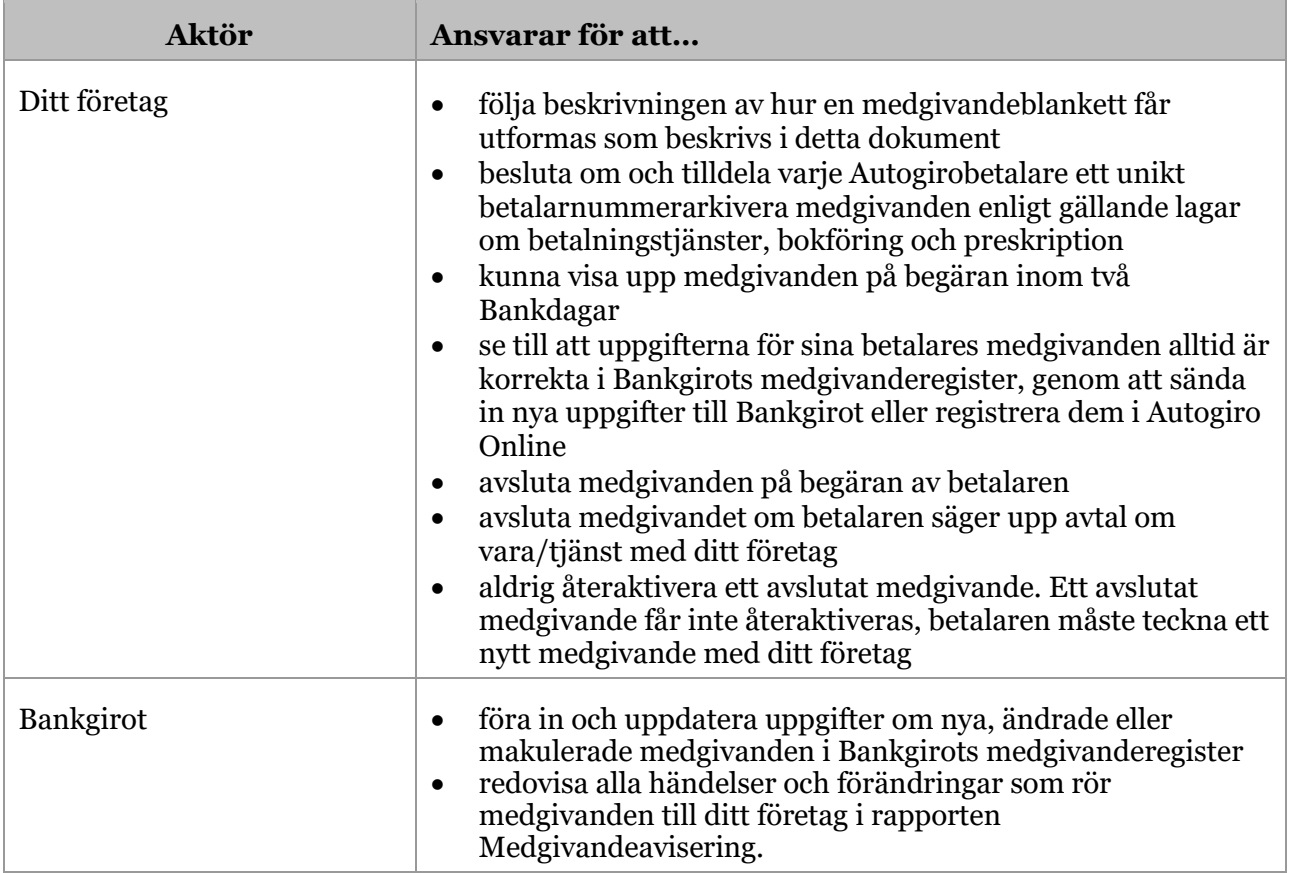

Ditt företag kan erbjuda betalaren att teckna medgivande på flera olika sätt. Tabellen visar vilka alternativ som finns, vad som kan anges i medgivandet samt vilka som är en standard eller tillval.

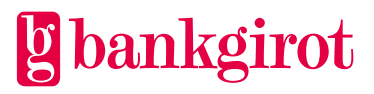

**Observera:** Medgivande som är tecknat på annat sätt än alternativen i tabellen nedan är inte godkända. Om annan lösning används är medgivandet inte giltigt och ditt företag kan bli skyldig att återbetala redan utförda debiteringar. Ett medgivande som tecknats på ett ogiltigt sätt måste makuleras.

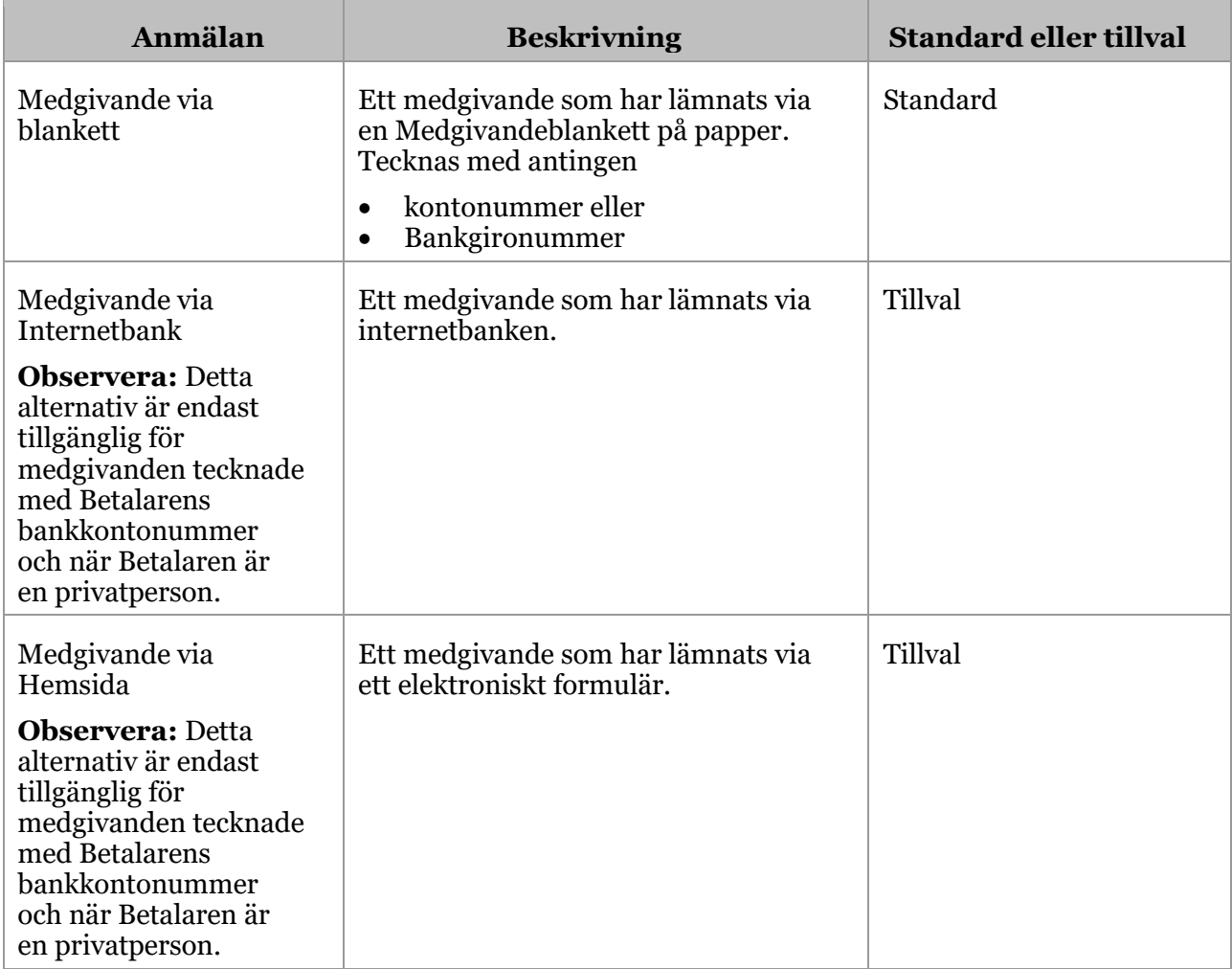

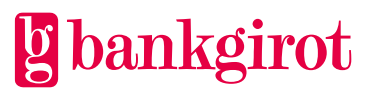

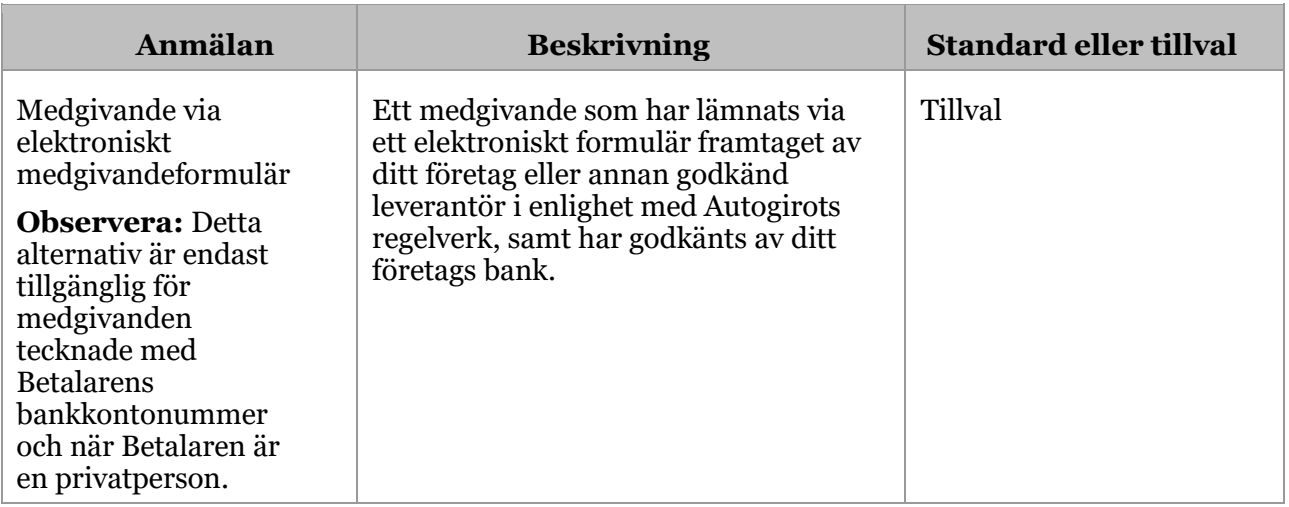

#### <span id="page-9-0"></span>**3.1.1 Medgivandeblanketten**

Det finns två standardmedgivandeblanketter som kan användas. Blanketterna kan beställas från din bank eller hämtas på [www.bankgirot.se](http://www.bankgirot.se/)

- Autogiroanmälan medgivande till kontonummer (BG600P)
- Autogiroanmälan medgivande till Bankgironummer (BG600F)

Ditt företag kan också utforma egna medgivandeblanketter. **Observera:** Blanketten måste i så fall godkännas av din bank innan du kan börja använda dem.

Ett tips är att ha med nedan text på medgivandeblanketten som ett förtydligande till betalaren till hur bankkontonumret ska anges på blanketten:

*Clearingnumret är det fyrsiffriga nummer som betecknar ett kontor eller en avdelning hos betaltjänstleverantören, se kontoutdraget. Normalt är clearingnumret de första fyra siffrorna i kontonumret. Swedbank har ibland fem siffror, ex 8327 - 9XXXXX. Utelämna då femte siffran, i detta fall 9. Handelsbankens clearingnummer ska alltid börja med 6 (hittar du inte det ange 6000). Personkonto i Nordea där kontonumret är samma som ditt personnummer: Clearingnummer = 3300 – ÅÅMMDDXXXX. Personkonto i Nordea där kontonumret inte är ett personnummer: Clearingnummer = de fyra första siffrorna i kontonumret. PlusGirokontot i Nordea: Clearingnummer = 9960.*

Tabellen nedan beskriver de obligatoriska uppgifterna som måste ingå i den egen utformade medgivandeblanketten för att följa regelverket för Autogiro och vara en giltig medgivandeblankett.

## **Obligatoriska uppgifter på medgivandeblanketten**

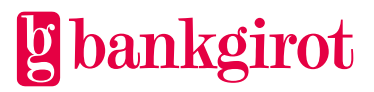

## **Obligatoriska uppgifter på medgivandeblanketten**

#### **Ditt företags uppgifter:**

- Namn
- Organisationsnummer
- Adress
- Postort

#### **Betalarens uppgifter:**

- Betalarens namn
- Person-/organisationsnummer
- Betaltjänstleverantör (ex. Bank)
- Kontonummer (Clearingnummer och kontonummer)

#### **Övrigt:**

- Gällande villkorstext (Medgivandetexten). **Observera:** Medgivandeblanketter måste ordagrant återge den medgivandetext som är fastställd för Autogiro. Medgivandetexten finns att hämta p[å www.bankgirot.se.](http://www.bankgirot.se/)
- Bankgirots eller ditt företags logotyp.

#### <span id="page-10-0"></span>**3.1.2 Medgivandetexten**

Medgivandetexten är en text som beskriver villkor och regler för Autogiro, och som betalaren godkänner i och med sitt medgivande. Medgivandetexten för medgivande med kontonummer respektive medgivande med Bankgironummer skiljer sig åt.

Medgivandetexten är obligatorisk och måste stå med i medgivandeblanketten. **Observera:**  Om ditt företag väljer att utforma egna blanketter måste aktuell medgivandetext ingå ordagrant. Medgivandetexten finns återgiven på [www.bankgirot.se](http://www.bankgirot.se/)

#### <span id="page-10-1"></span>**3.1.3 Arkivering av medgivanden**

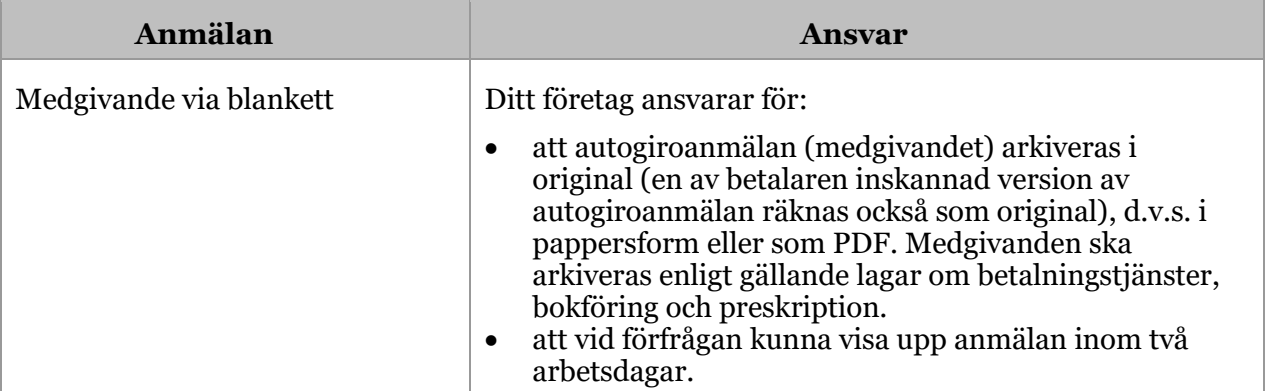

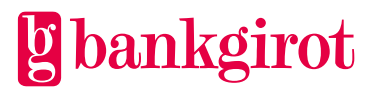

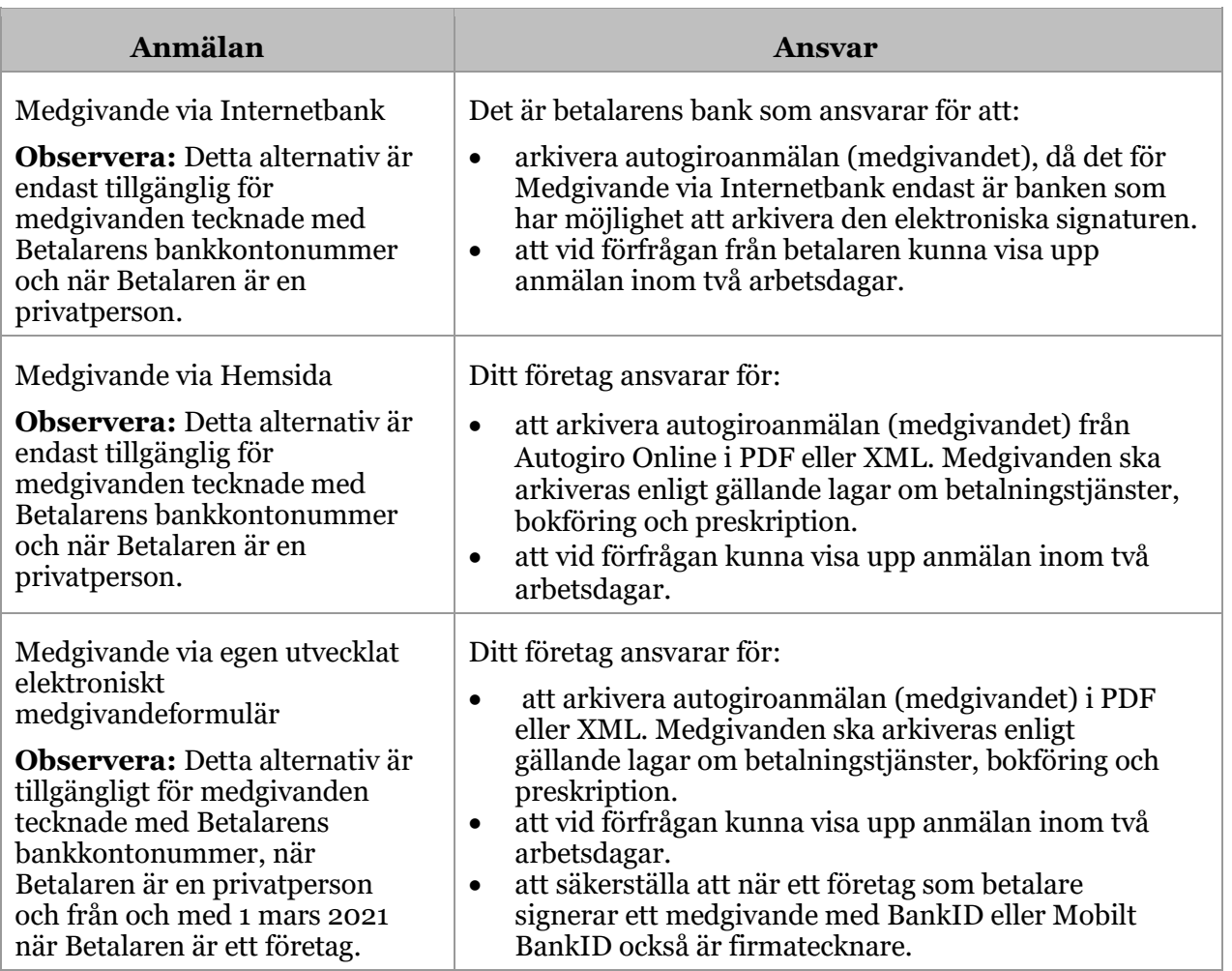

## <span id="page-11-0"></span>**3.1.4 Makulering och ändring av medgivanden**

Du kan ändra och makulera ett medgivande genom att antingen

- skapa ett medgivandeunderlag med en ändring eller makulering i ditt affärs- eller ekonomisystem och sända medgivandeunderlaget till Bankgirot via fil eller
- ändra eller makulera det i Autogiro Online.

**Observera:** För byte av mottagande Bankgironummer var vänlig kontakta er bank.

Tabellen visar vilka villkor som gäller för ditt företag och betalaren vid ändring eller makulering av medgivanden.

**Aktör Villkor**

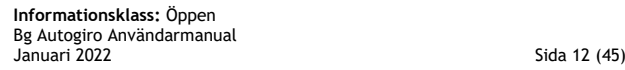

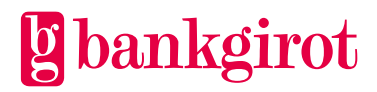

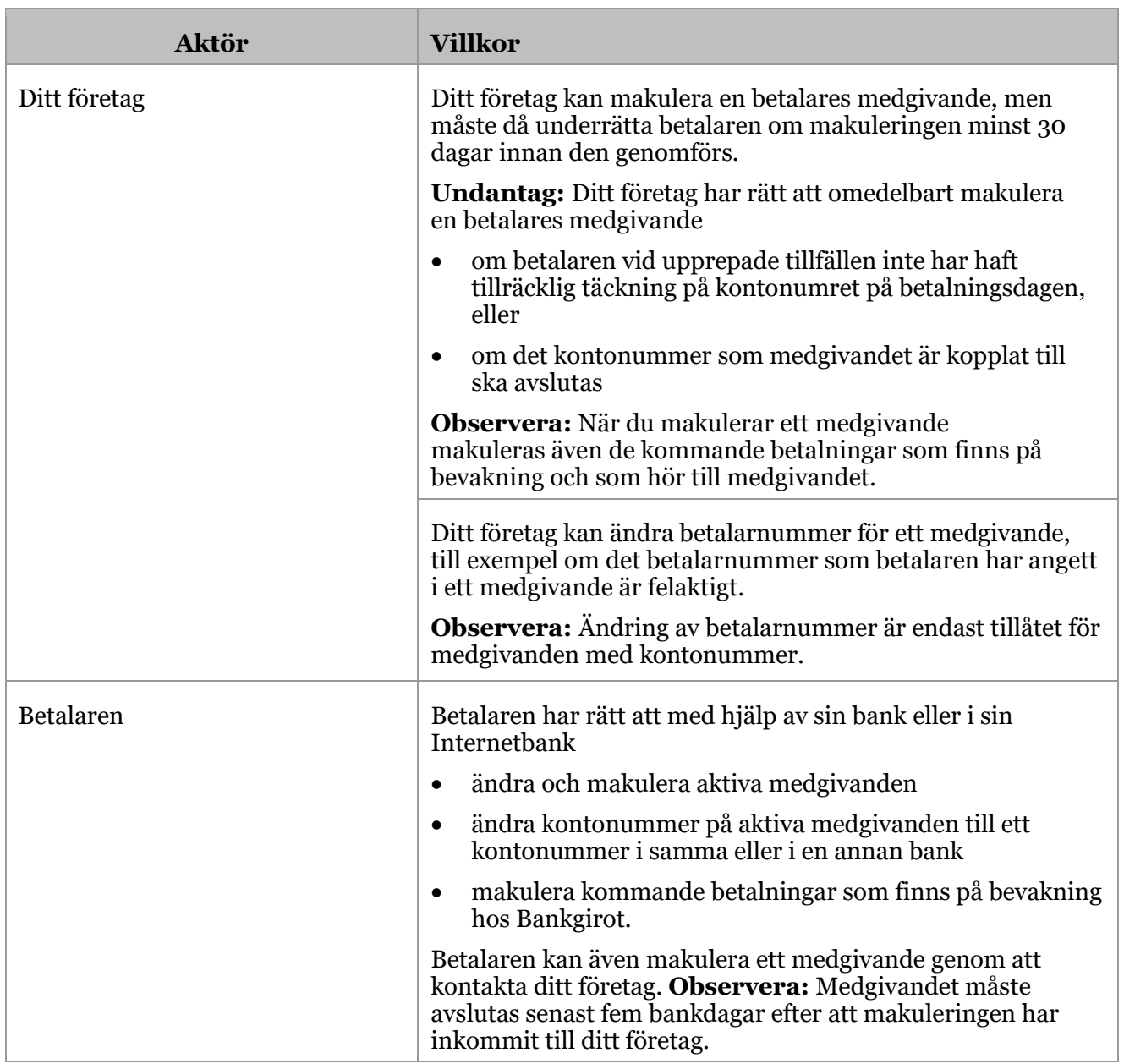

# <span id="page-12-0"></span>**3.2 Betalningar**

När betalaren har lämnat sitt medgivande för Autogiro och medgivandet är godkänt, kan debiteringar utföras.

**Observera:** Ditt företag kan inte leverera eller registrera Betalningsunderlag via Autogiro Online. Dessa måste alltid levereras via fil till Bankgirot.

#### <span id="page-12-1"></span>**3.2.1 Betaltyper**

Det finns olika typer av betalningar. Tabellen nedan beskriver de tre olika Betaltyper som finns i Autogiro.

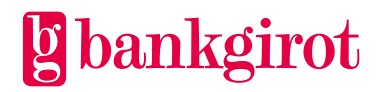

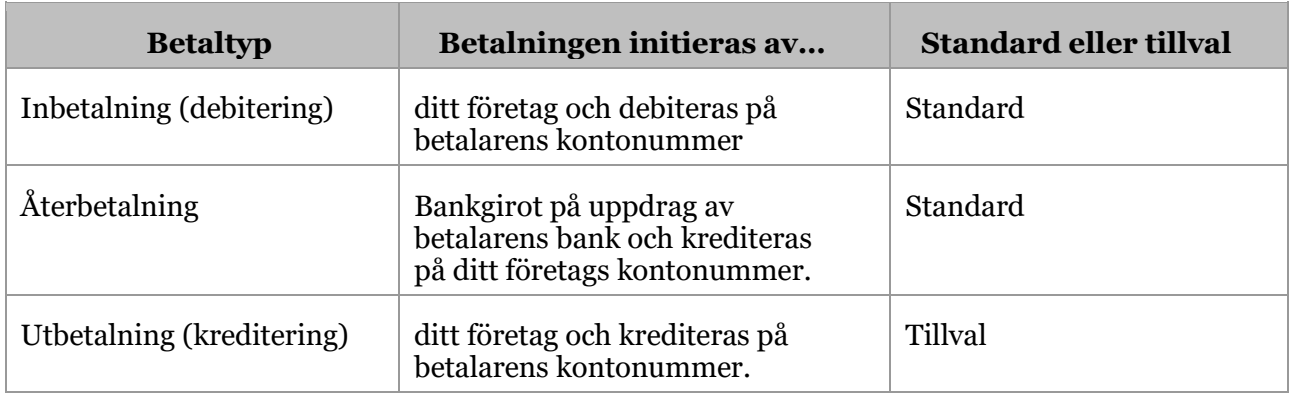

#### <span id="page-13-0"></span>**3.2.2 Avisering till betalaren**

Ditt företag måste avisera betalaren senast åtta Bankdagar före betalningsdagen. Det är viktigt att du aviserar betalaren i god tid innan betalningsdagen, så att betalaren kan se till att det finns täckning på kontot på betalningsdagen. En stark rekommendation är att ditt företag skickar in Betalningsuppdraget till Bankgirot så tidigt som möjligt, gärna senast:

- fem bankdagar innan betalningsdag för icke återkommande belopp
- två bankdagar innan betalningsdag för återkommande belopp

Betalaren kan då se den kommande betalningen i sin internetbank, om banken valt att stödja denna funktionalitet. Detta innebär att fler betalningar går igenom täckningskontrollen.

Du kan avisera din betalare via er vanliga faktura, via e-faktura eller sms. Det är också möjligt att avisera din betalare via sms eller e-post med hänvisning till en faktura på t.ex. er hemsida. **Observera:** Aviseringen måste ske senast åtta Bankdagar före betalningsdagen.

Om ditt företag väljer att avisera betalaren via faktura kan ni skicka samma fakturor till dina Autogirobetalare som till dina övriga betalare. Det bör tydligt framgå av fakturan att betalningen kommer att genomföras via Autogiro.

Du kan exempelvis använda något av följande textförslag:

- Beloppet överförs från ert kontonummer via Autogiro.
- Beloppet dras via Autogiro.
- Betala inte med denna avi. Beloppet dras automatiskt via Autogiro.

Det finns undantag för när betalaren inte behöver aviseras:

- Om betalaren har lämnat ett medgivande för löpande betalningar, där beloppet är oförändrat, behöver du inte avisera varje betalningsdag separat. En avisering kan då i stället avse mer än ett faktureringstillfälle. I dessa fall räcker det att du meddelar betalaren när beloppet förändras.
- Om betalaren har godkänt att en betalning utförs via Autogiro i samband med ett köp eller en beställning, behöver du inte avisera betalaren i en separat faktura förutsatt att beloppet för betalningen inte har förändrats.

#### <span id="page-13-1"></span>**3.2.3 Information vid in- och utbetalningar**

Om du ska göra en in- eller utbetalning, ange

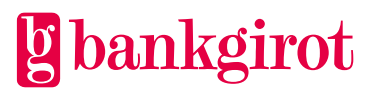

- betalarnummer
- betalningsdag
- belopp

Du kan även lägga in ett Referensnummer för varje betalning. Om ditt ekonomisystem lägger in en referens i betalningen, redovisas den på rapporten Betalningsspecifikation.

Den betalningsdag du anger får inte ligga längre fram i tiden än innevarande år plus två kalenderår.

**Hänvisning:** För information om hur du gör, se instruktioner för ert affärs- eller ekonomisystem.

#### <span id="page-14-0"></span>**3.2.4 Information vid Självförnyande uppdrag**

Om du ska skicka in ett Självförnyande uppdrag, ange hur många gånger betalningen ska utföras - om du inte anger något antal så dras beloppet via Autogiro tills det Självförnyande uppdraget makuleras.

**Hänvisning:** För information om hur du gör, se instruktioner för ert affärs- eller ekonomisystem.

#### <span id="page-14-1"></span>**3.2.5 Betalaren måste ha täckning på kontot**

För att en betalning ska kunna genomföras krävs det att betalaren har tillräcklig täckning på sitt konto på betalningsdagen. Täckningskontrollen sker tidigt på betalningsdagens morgon. Därför måste betalaren ha tillräcklig täckning på sitt konto redan kl. 00.01.

Om det inte finns tillräckligt med pengar på betalarens konto godkänns inte betalningen och den stoppade betalningen redovisas i rapporten Betalningsspecifikation och stoppade betalningar i täckningskontroll.

#### <span id="page-14-2"></span>**3.2.6 Betalningsordern**

Betalningsordern ger Bankgirot i uppdrag att utföra Betalningsuppdragen i ett insänt Betalningsunderlag. Du skickar Betalningsordern elektroniskt till Bankgirot samtidigt som du skickar Betalningsunderlaget.

Bankerna tillämpar olika rutiner när det gäller kravet på att skicka in en Betalningsorder till Bankgirot i samband med betalningar.

Dessa möjligheter finns:

- Ingen Betalningsorder behöver sändas in.
- Elektronisk Betalningsorder (ELU) ska sändas in.

Kontrollera vad som gäller för din bank.

## <span id="page-14-3"></span>**3.2.7 Hur makulerar och datumändrar du en betalning?**

Du kan makulera och ändra betalningsdag på betalningar genom att antingen

 skapa en makulering eller ändring i ditt affärs- eller ekonomisystem, som du sänder till Bankgirot via fil, eller

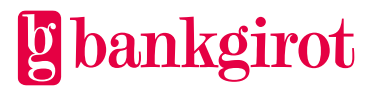

makulera eller ändra i Autogiro Online.

**Observera:** Bankgirot behandlar uppdragen i den ordning som de inkommer till Bankgirot – betalningar måste därför skickas in före ändringar och makuleringar. Du bör inte på samma dag skicka in Betalningsunderlag och makuleringar eller ändringar som berör samma betalning, eftersom resultatet då kan bli felaktigt.

För Engångsbetalningar kan du makulera

- alla betalningar för ett visst betalarnummer oavsett betalningsdag
- alla betalningar för ett visst betalarnummer på en specifik betalningsdag
- en betalning för ett visst betalarnummer på en specifik betalningsdag med angivet belopp och referens (referens är valfritt)

**Observera:** För Självförnyande uppdrag makuleras samtliga Enstaka betalningar i uppdraget oavsett vilken typ av makulering som används eller om makulering görs via fil eller Autogiro Online.

**Hänvisning:** För information om hur du gör, se instruktioner för ert affärs-/ ekonomisystem eller hjälptexterna i Autogiro Online.

Du kan ändra betalningsdag på

- en betalning för ett visst betalarnummer
- alla betalningar för ett visst betalarnummer
- alla betalningar oavsett betalarnummer

Du kan ändra betalningsdag

 för Enstaka betalningar som ingår i ett Självförnyande uppdrag (endast via Autogiro Online)

**Icke möjliga ändringar:** Tabellen visar vilka ändringar som inte går att göra.

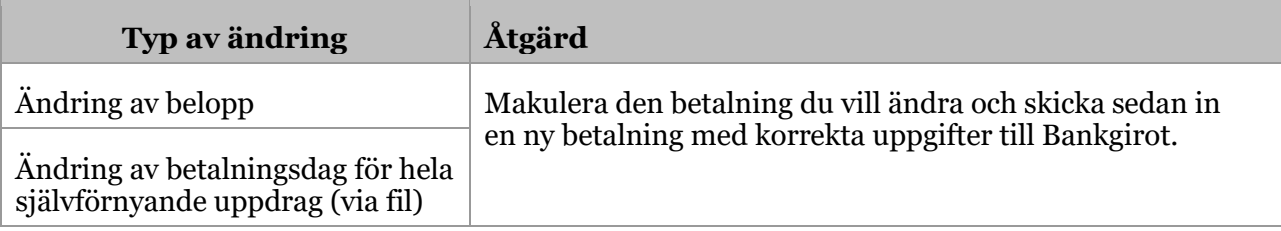

#### <span id="page-15-0"></span>**3.3 Tidsgränser**

Tabellen visar vilka tidsgränser som gäller för olika typer av hantering i Autogiro, beroende på om den sker via fil till Bankgirot eller i Autogiro Online.

**Observera:** Tidsgränserna gäller för att påverka eventuella kommande betalningar.

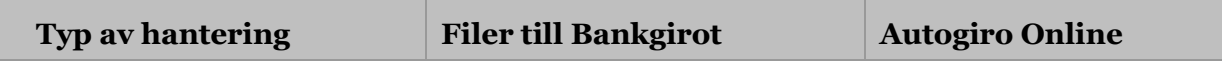

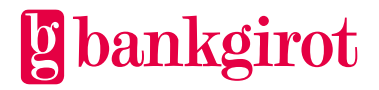

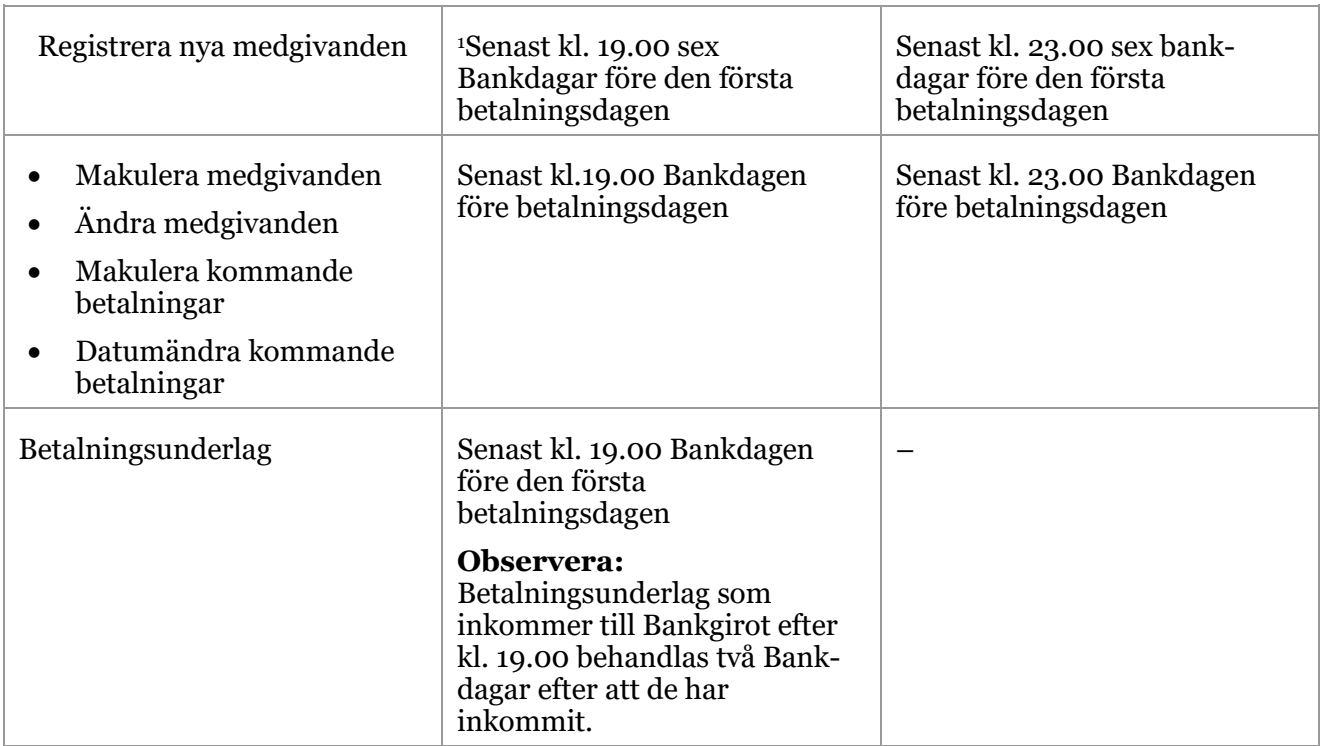

#### <span id="page-16-0"></span>**3.3.1 Makulering av medgivande på initiativ av betalaren**

Tabellen visar vilka tidsgränser som gäller om betalaren har kontaktat ditt företag och vill makulera ett medgivande. **Observera:** Tidsgränserna i tabellen gäller även om betalaren har avslutat sitt avtal om vara eller tjänst.

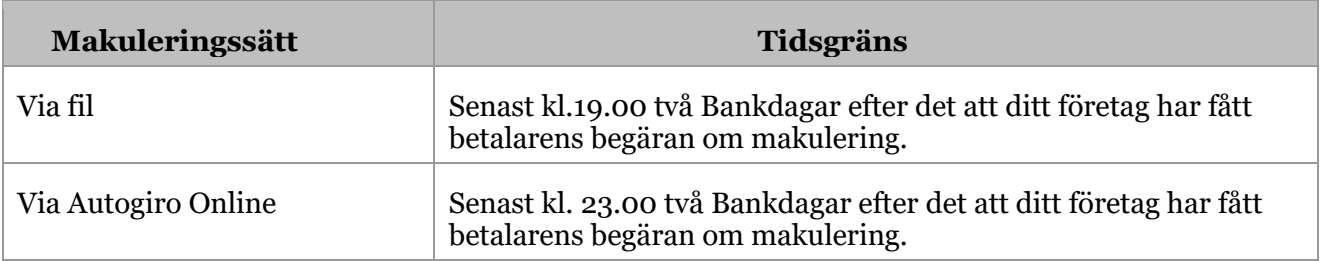

## <span id="page-16-1"></span>**3.3.2 Makulering av en betalning på initiativ av betalaren**

Tabellen visar vilka tidsgränser som gäller om betalaren har kontaktat ditt företag och vill stoppa en betalning.

 $\overline{a}$ 

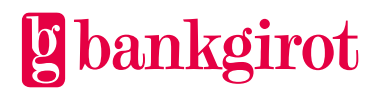

<sup>1</sup> För medgivanden tecknade på kontonummer gäller följande. Betalarens bank ska godkänna personnummer i kombination med kontonummer inom 6 Bankdagar. I de flesta fall sker detta Bankdagen efter inskickat material. I de fall det är ett Bankgironummerbaserat medgivande är medgivandet giltigt Bankdagen efter det att medgivandet har registrerats. Detta gäller oavsett om medgivandet skickas via fil till Bankgirot eller om det registreras i Autogiro Online.

**Observera:** Betalaren kan också vända sig till sin bank senast Bankdagen före betalningsdagen vid den tidpunkt som anges av banken.

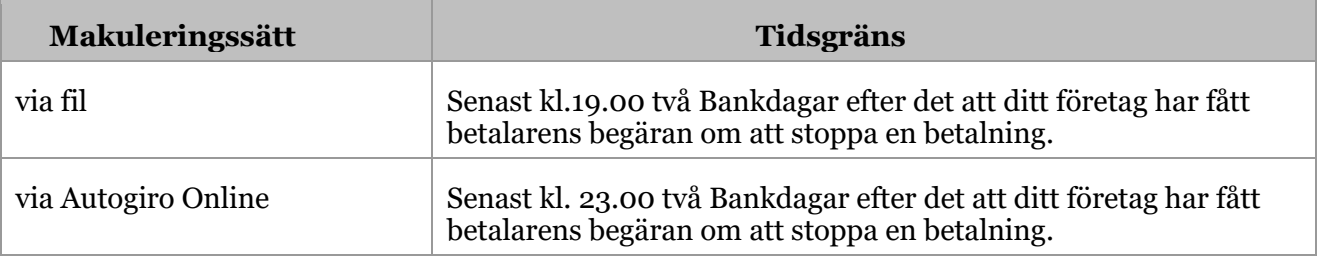

#### <span id="page-17-0"></span>**3.3.3 Bankgirots behandlingsdagar**

Dina betalningar behandlas på Bankdagar. Till bankdagar räknas inte söndag, annan allmän helgdag, lördag, midsommarafton, julafton eller nyårsafton.

**Observera:** Bankgirot rekommenderar att du sänder Betalningsunderlagen i så god tid som möjligt. Bankgirot bevakar betalningsdagen och du hinner åtgärda eventuella fel och undviker risken att betalningarna blir försenade eller felaktiga.

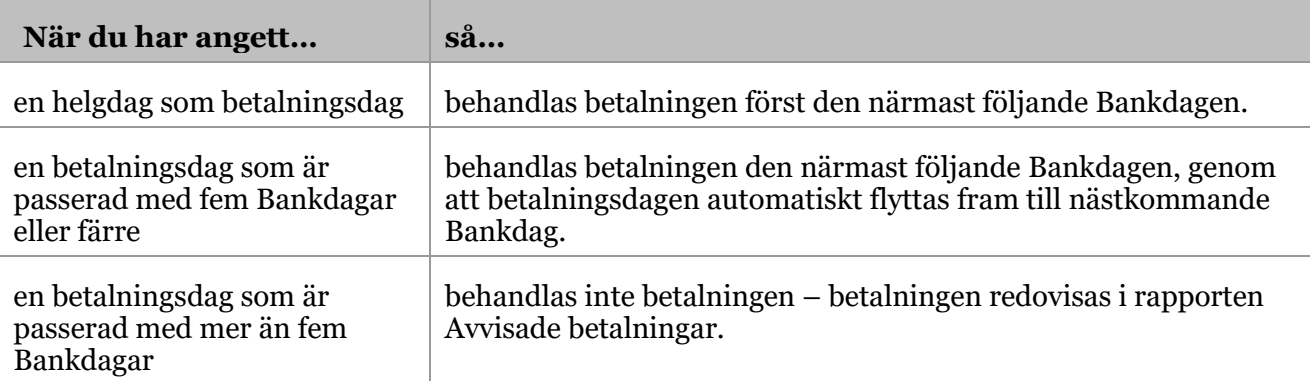

Tabellen visar hur Bankgirot behandlar betalningar med felaktigt betalningsdag.

#### <span id="page-17-1"></span>**3.4 Standardfunktioner**

#### <span id="page-17-2"></span>**3.4.1 Medgivande via blankett**

Medgivande via blankett innebär att betalare lämnar medgivanden genom att fylla i och underteckna en medgivandeblankett.

Medgivanden på blankett kan tecknas med antingen kontonummer eller Bankgironummer. Det kontonummer eller Bankgironummer som betalaren anger avgör varifrån aktuella betalningar görs.

Tabellen beskriver medgivandeprocessen för Medgivande via blankett.

**Fas Vem? Beskrivning**

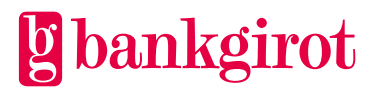

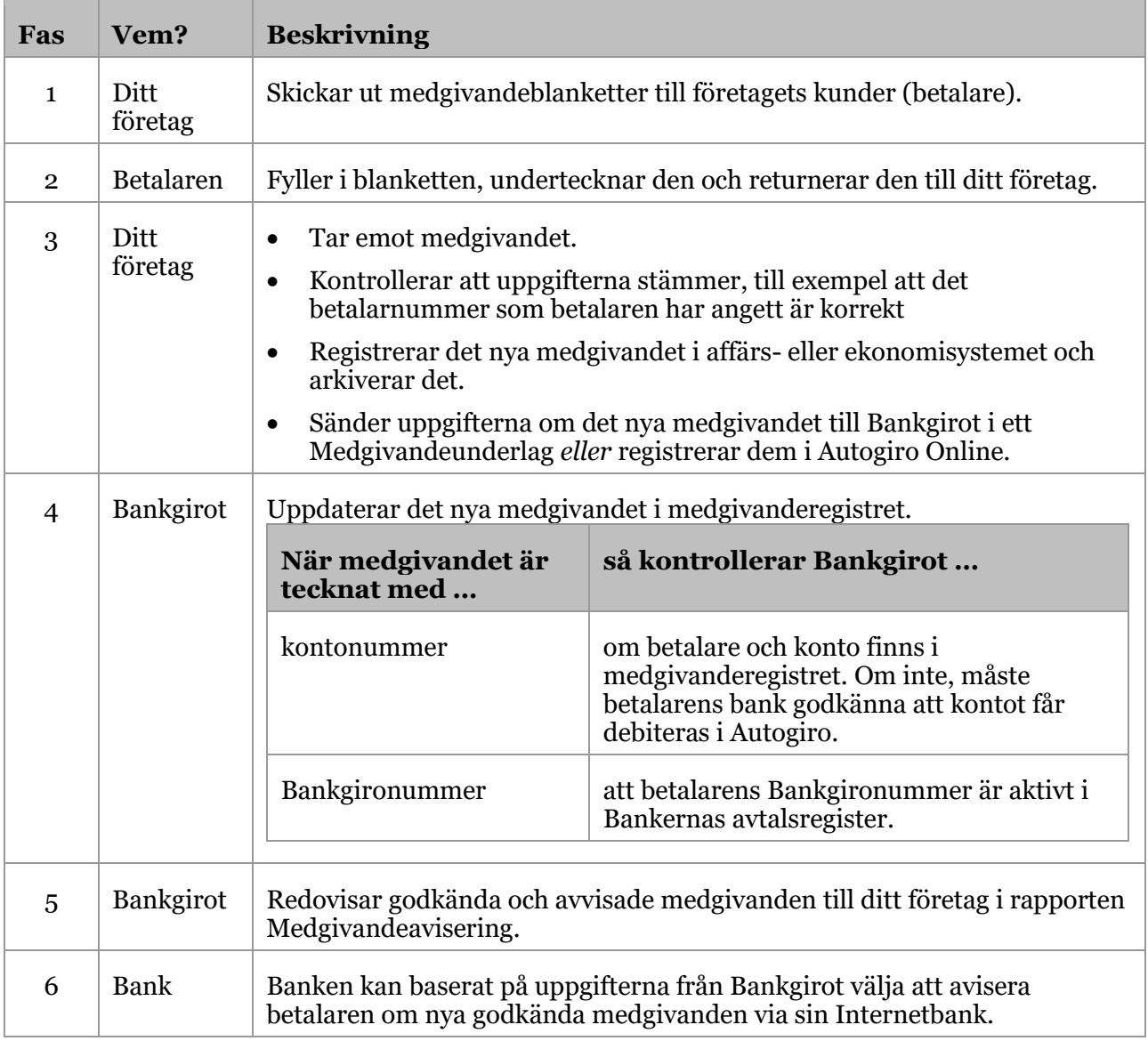

## <span id="page-18-0"></span>**3.4.2 Inbetalning (debitering)**

Den här tabellen beskriver hur Inbetalningar i Autogiro fungerar.

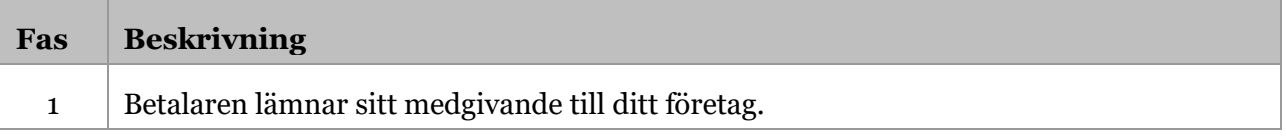

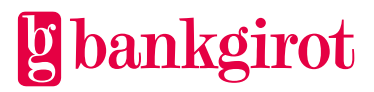

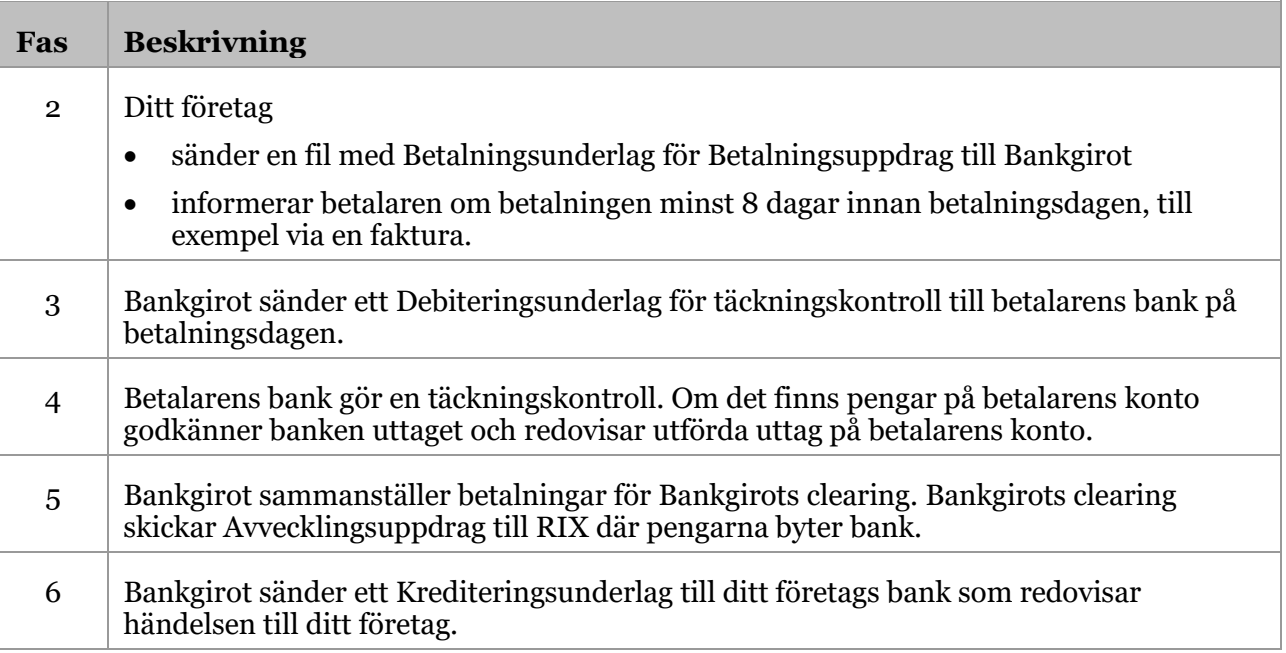

## <span id="page-19-0"></span>**3.4.3 Återbetalning (kreditering)**

Din betalare kan begära återbetalning av en utförd Autogirobetalning. Lagen om betaltjänster infördes 2010-08-01, som innebär att en betalare har laglig rätt att, under särskilda omständigheter och inom en viss tidsperiod, via sin bank begära och få återbetalning av en tidigare utförd autogirodragning.

**Observera:** Även om betalarens bank gör en återbetalning kan det, beroende på anledningen till återbetalningen, fortfarande kvarstå en fordran på betalaren. Detta bör ditt företag kontrollera. I de fall ditt företag fortfarande har en fordran kan ditt företag informera betalaren om detta och eventuellt skicka en påminnelsefaktura.

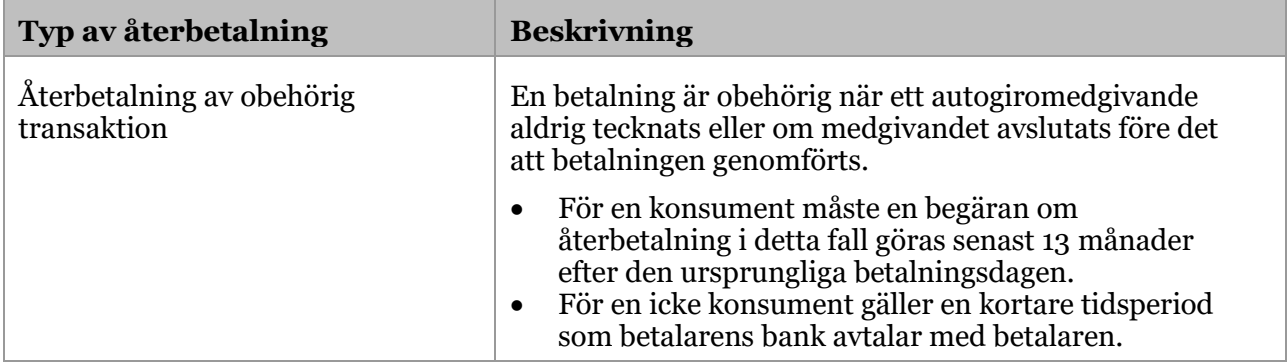

Tabellen beskriver de två olika typer av återbetalningar som finns.

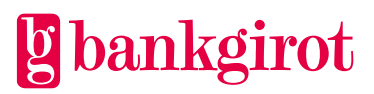

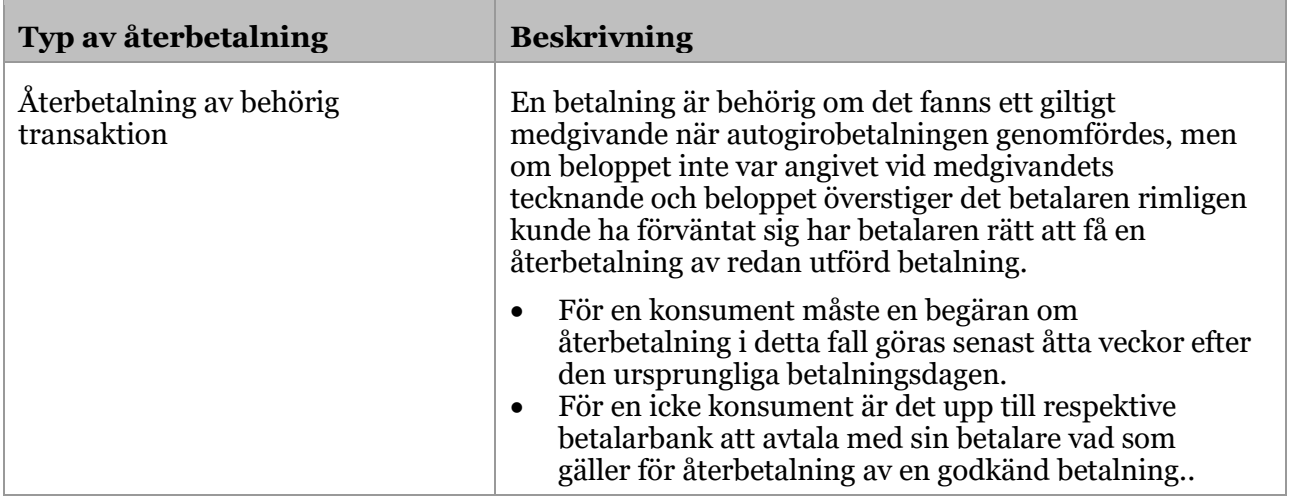

Tabellen beskriver hur utredningen om återbetalningsärendet utförs.

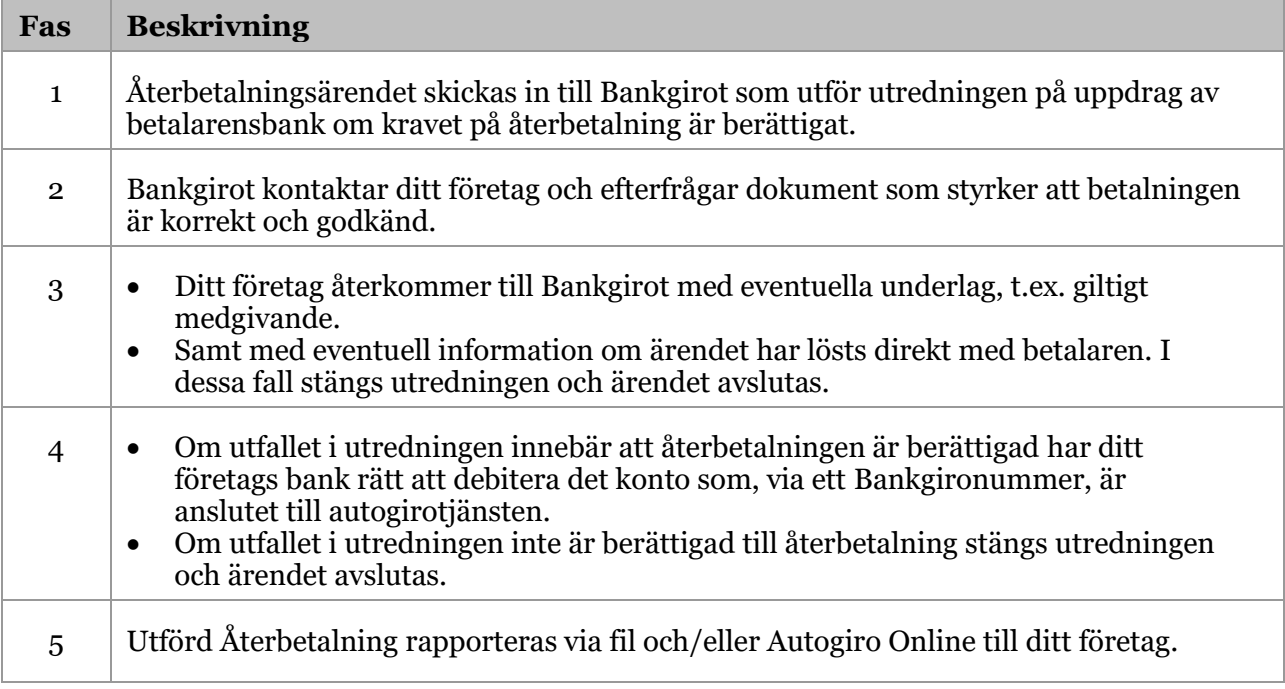

## <span id="page-20-0"></span>**3.4.4 Stoppa en kommande betalning**

Din betalare kan stoppa en kommande Autogirobetalning. Lagen om betaltjänster infördes 2010-08-01, som innebär att en betalare har laglig rätt att, via sin bank, stoppa en kommande betalning.

Ni som företag får i er redovisning information om att en betalning är stoppad (makulerad) antingen via fil eller via Autogiro Online. Ni kan då behöva fakturera den stoppade betalningen på annat sätt.

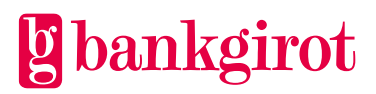

Om betalaren stoppar en betalning innebär det att den aktuella betalningen stoppas vid ett enskilt tillfälle. Om betalaren vill att samtliga framtida betalningar som initieras av er som företag ska stoppas måste betalaren återkalla medgivandet.

# <span id="page-21-0"></span>**3.5 Tillval**

En förutsättning för att använda tillvalen är att ditt företag har avtalat om tjänsten med banken.

## <span id="page-21-1"></span>**3.5.1 Medgivande via Internetbank**

Medgivande via Internetbank kan endast användas när betalaren är en privatperson och medgivandet tecknas med ett bankkontonummer.

Med detta tillval kan dina betalare teckna Autogiro via sin internetbank. Betalaren loggar in på sin internetbank och fyller i ett e-formulär och anger uppgifter som ditt företag behöver för att registrera ett medgivande. E-formuläret är framtaget av respektive internetbank, det finns möjlighet för ditt företag att lägga in information som visas upp för era betalare i internetbanken. Ditt företag kan t.ex. informera om vilket betalarnummer de ska ange och vilken typ av betalning som kan anslutas till Autogiro.

Medgivande via Internetbank kan helt automatisera medgivandeprocessen för ditt företag om medgivandehanteringen kan hanteras via fil. Ditt företag får då automatiskt information om nya medgivanden, som kan läsas in direkt i affärs- och ekonomisystemet och automatiskt uppdatera kundregistret. För mer information om fillayouter, se Teknisk manual på [www.bankgirots.se.](http://www.bankgirots.se/)

Det är också möjligt att få informationen om nya medgivanden via Autogiro Online.

**Observera:** Medgivanden via Internetbanken kan endast tecknas med kontonummer.

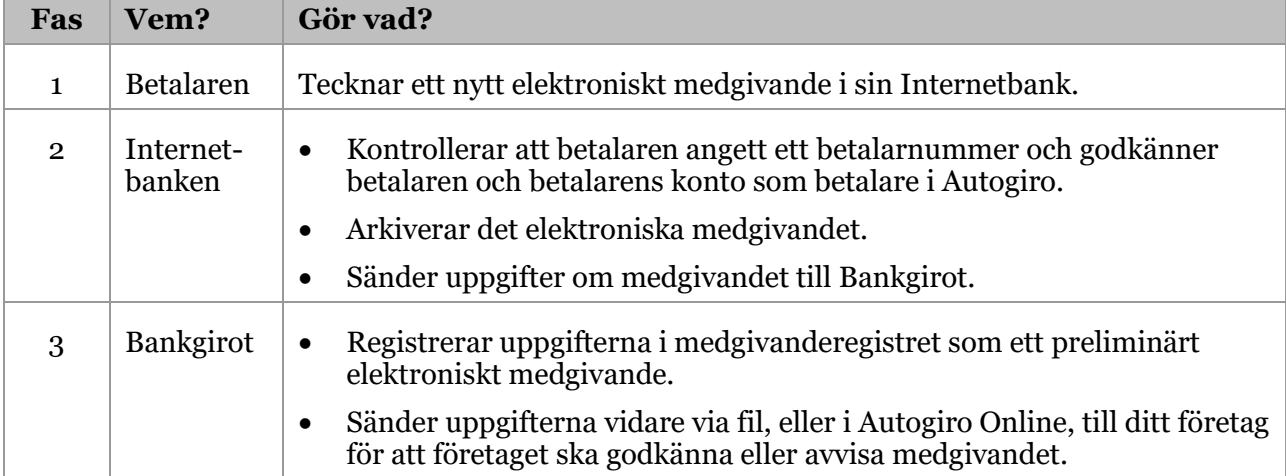

Tabellen beskriver medgivandeprocessen för Medgivande via Internetbank.

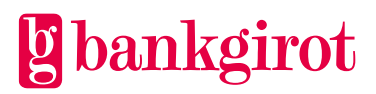

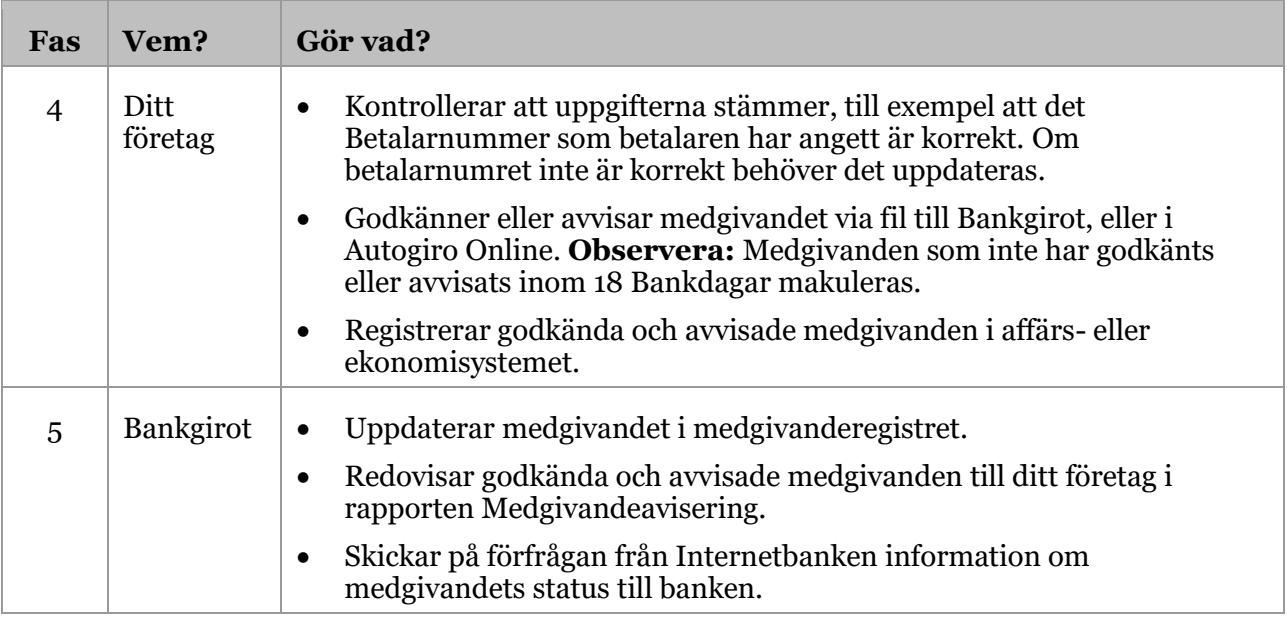

## <span id="page-22-0"></span>**3.5.2 Medgivande via Hemsida**

Medgivande via Hemsida kan endast användas när betalaren är en privatperson och medgivandet tecknas med ett bankkontonummer.

Med detta tillval kan dina betalare teckna Autogiro via en elektronisk medgivandeblankett. Ditt företag skapar formuläret (medgivandeblanketten) i webbtjänsten Autogiro Online. Det är endast möjligt att skapa ett formulär (medgivandeblankett) för de bankgironummer som har tillvalet Medgivande via Hemsida.

Formuläret för den elektroniska medgivandeblanketten utgår från ett standardformulär som du sedan kan anpassa med hjälp av den formulärredigerare som finns inbyggd i tjänsten. Det färdiga formuläret kan därefter t.ex. ligga på ditt företags webbplats.

Det finns mer information om hur du hanterar Medgivande via Hemsida i hjälptexterna i Autogiro Online.

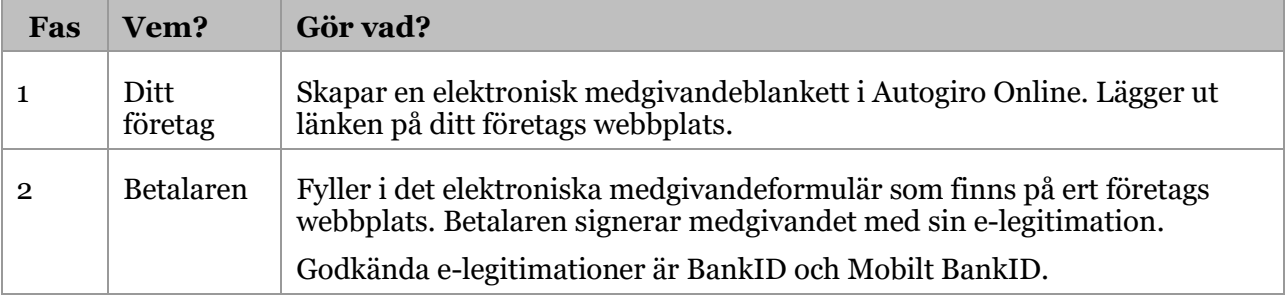

Tabellen beskriver medgivandeprocessen för Medgivande via Hemsida.

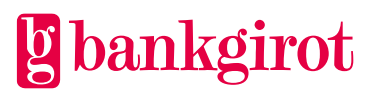

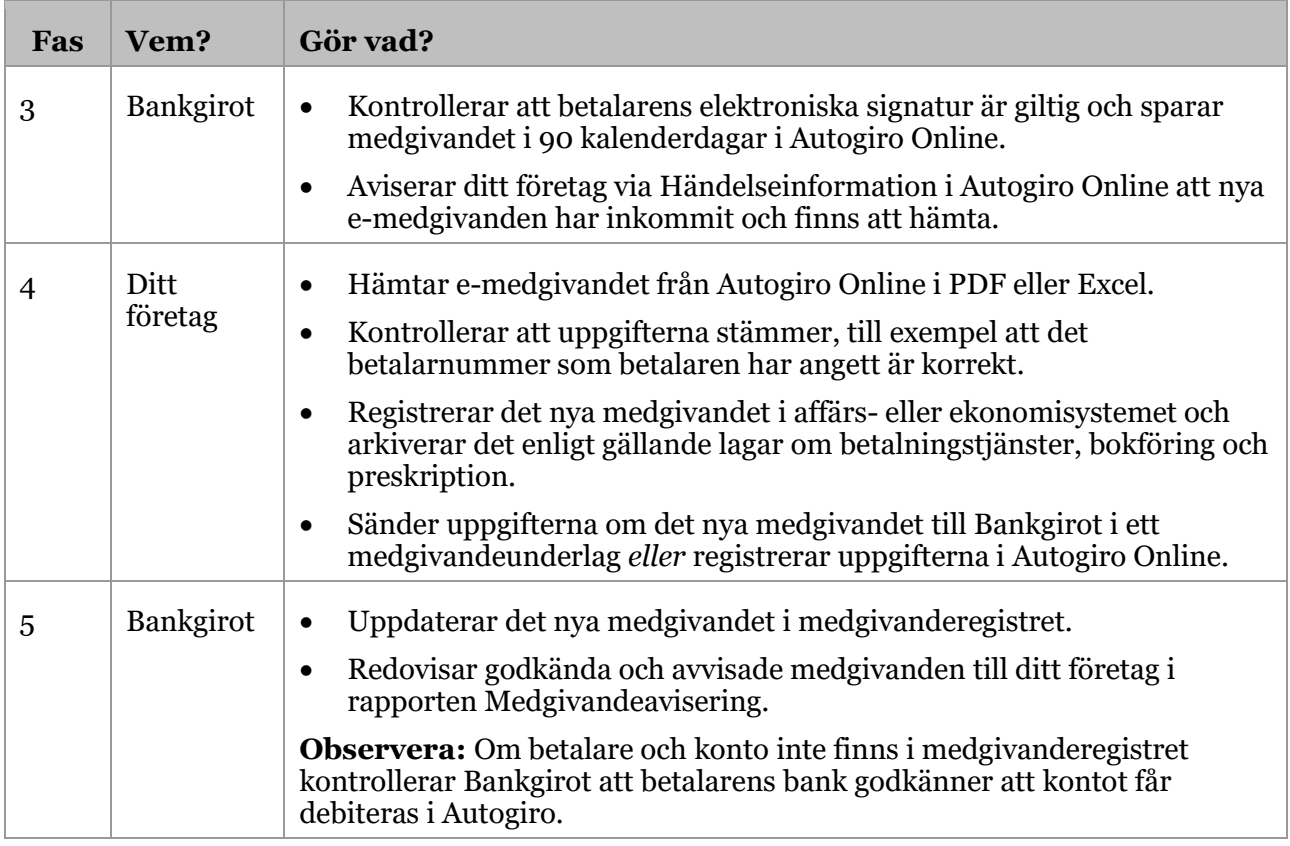

## <span id="page-23-0"></span>**3.5.3 Utbetalningar**

Det är möjligt för ditt företag att göra utbetalningar via Autogiro till en betalare. Det innebär att ditt företag inte behöver känna till betalarens kontonummer för att göra en utbetalning, utan kan i stället ange betalarnumret som mottagare av betalningen. Utbetalningen skickas med i Betalningsunderlaget till Bankgirot.

En förutsättning för att du ska kunna göra utbetalningar via Autogiro är att ditt företag har avtalat om tillvalet med banken. Om du inte har avtalat om att kunna göra utbetalningar, men ändå sänder in ett Betalningsunderlag med utbetalningar så avvisas dessa av Bankgirot. Dessa redovisas då i rapporten Avvisade betalningar.

**Observera:** Tänk på att ditt företag ska avisera betalaren om betalningssätt och datum för utbetalningen eftersom varken Bankgirot eller betalarens bank aviserar betalaren.

Den här tabellen beskriver hur Utbetalningar i Autogiro fungerar.

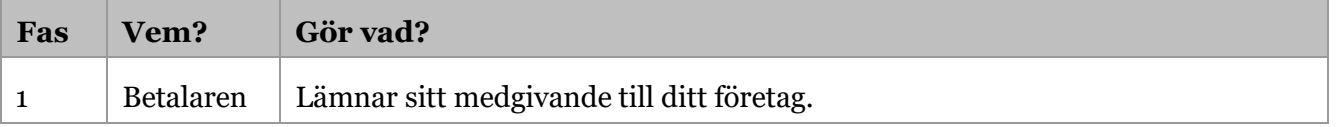

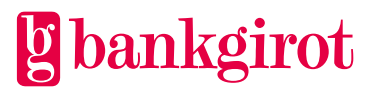

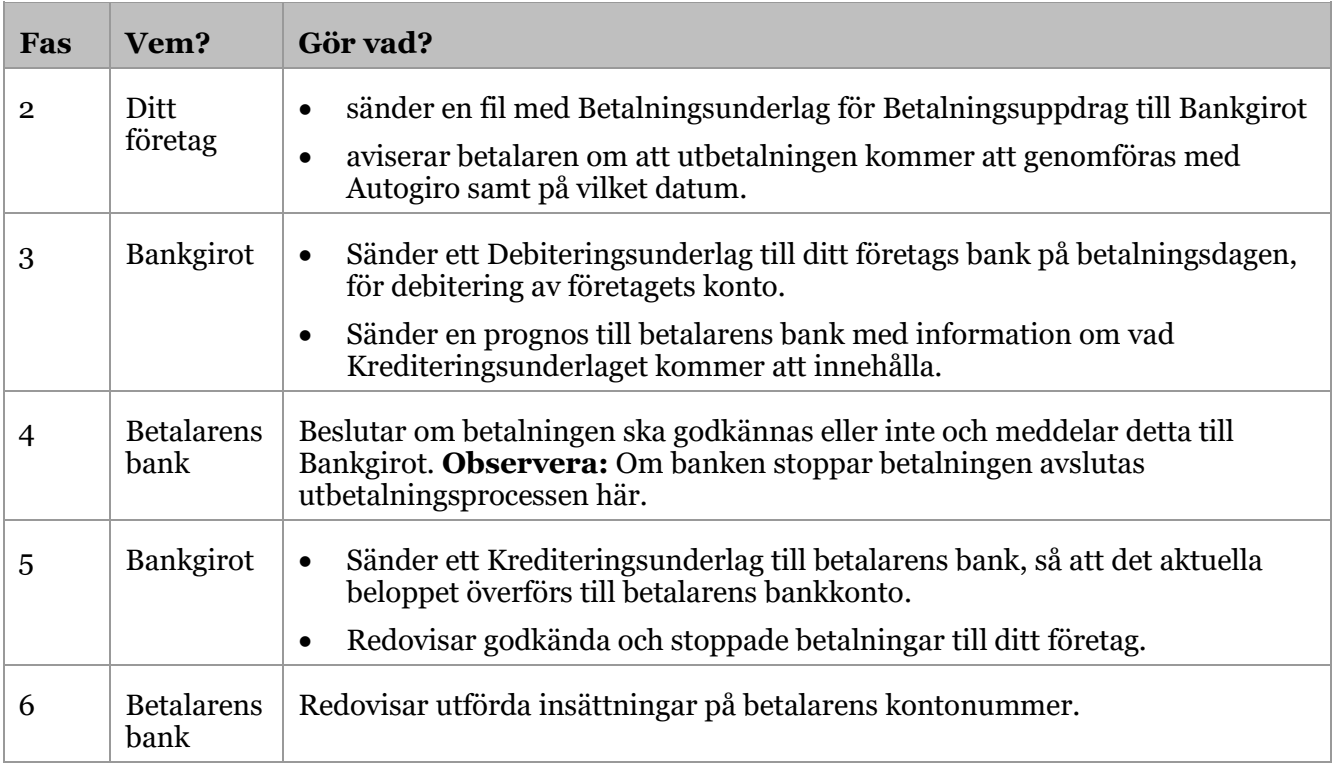

# <span id="page-24-0"></span>**3.5.4 Maxbelopp**

Maxbelopp innebär att ditt företag i samråd med banken kan komma överens om en övre gräns för hur höga belopp som per betalare och dag får föras över via Autogiro till ditt företags Bankgironummer.

Om ditt företag har avtalat om maxbelopp för ett visst Bankgironummer och sänder in ett Betalningsunderlag med Betalningsuppdrag som överskrider det satta maxbeloppet, avvisar Bankgirot Betalningsuppdraget.

## <span id="page-24-1"></span>**3.5.5 Omförsök**

Omförsök innebär att om betalarens bank stoppar en betalning i täckningskontrollen, så gör Bankgirot nya försök tills antalet överenskomna omförsök är genomförda eller betalningen har godkänts.

Ditt företag kan ha upp till tre omförsök, fördelade på de tre Bankdagar som efterföljer betalningsdagen.

#### <span id="page-24-2"></span>**3.5.6 Omförsök utförs endast på betalningar med betaltyp Inbetalning (debitering). Utdrag från medgivande- eller bevakningsregistret**

Ditt företag kan beställa sammanställningar från sin bank eller via Autogiro Online. Sammanställningarna visar utdrag från medgivande- och bevakningsregistret och levereras till ditt företag via fil eller via rapport i Autogiro Online.

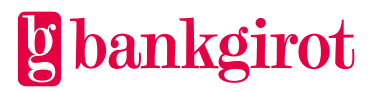

# <span id="page-25-0"></span>**4 Förutsättningar**

# <span id="page-25-1"></span>**4.1 Avtal med banken**

Ditt företag tecknar ett avtal med sin bank om tjänsten Autogiro för ett nytt eller befintligt Bankgironummer.

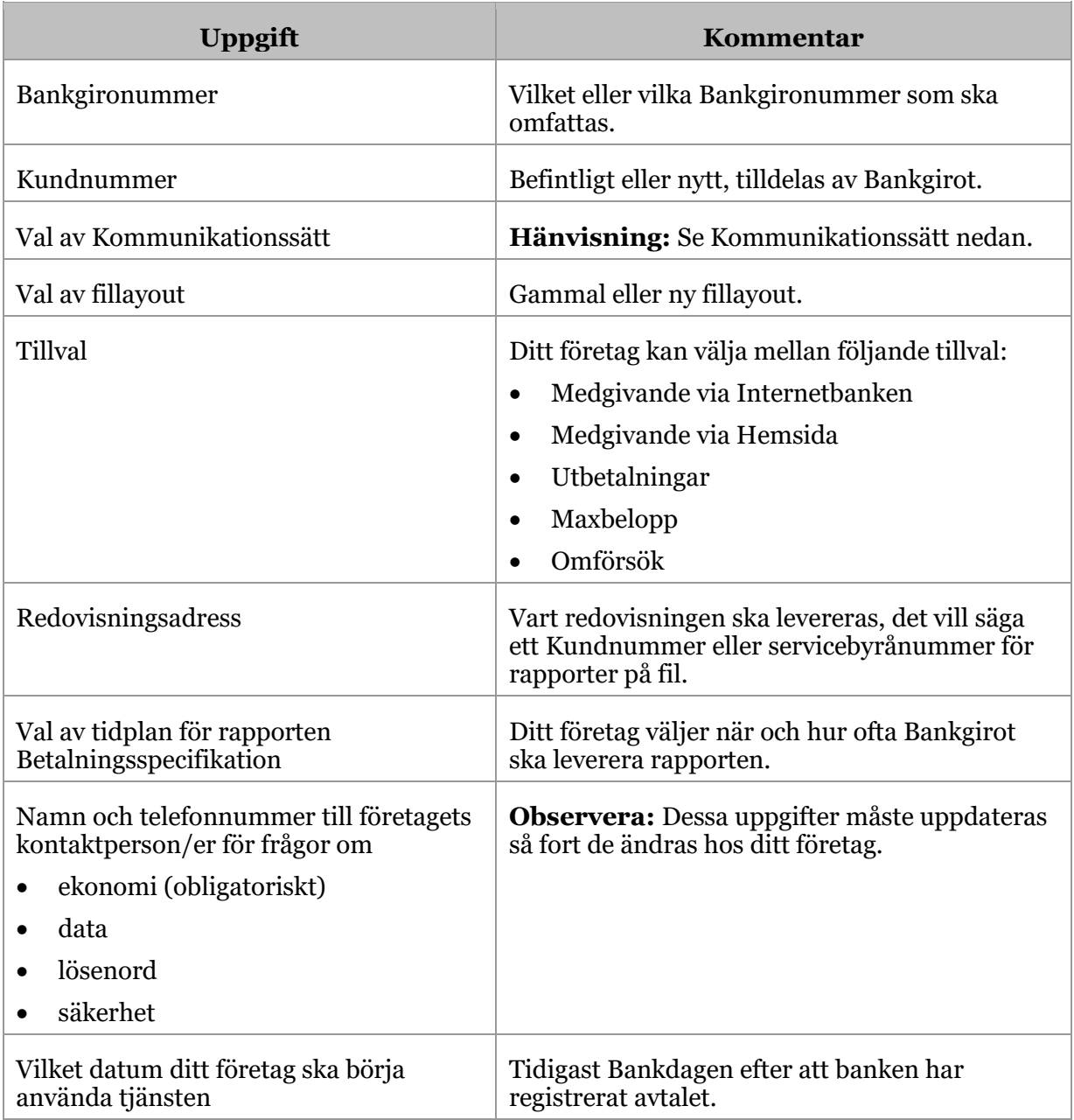

# <span id="page-25-2"></span>**4.2 Anpassning av affärssystemet**

För att Autogiro ska fungera krävs att affärs- och ekonomisystemet är anpassat till tjänsten.

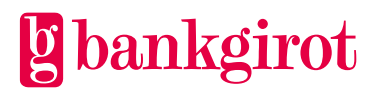

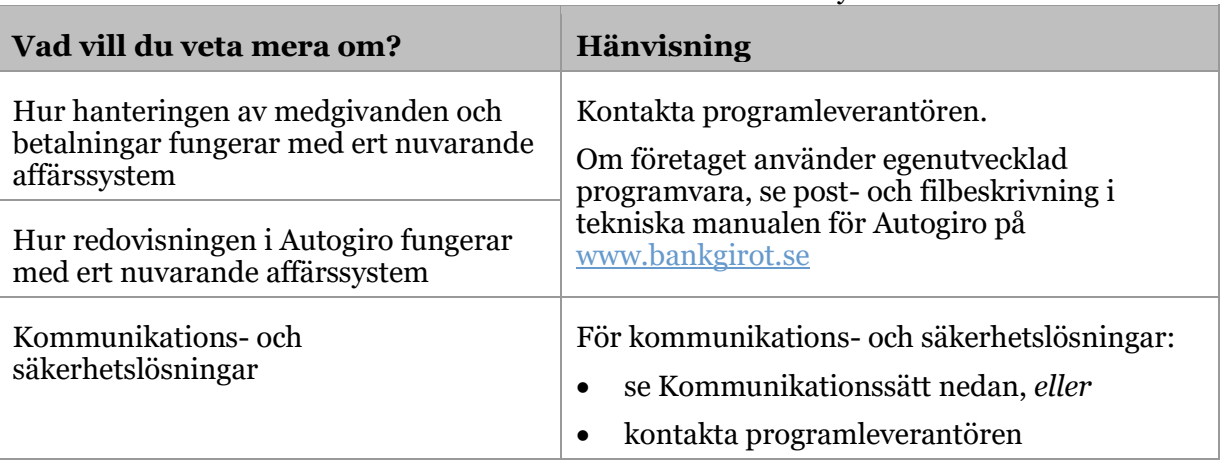

Den här tabellen visar var du kan få mer information om affärssystemet.

# <span id="page-26-0"></span>**4.3 Mottagarkatalog för Autogiro**

Bankgirot rekommenderar att i samband med att ditt företag avtalar med banken om Autogiro bör du anmäla dig till katalogen över Autogiromottagare på Bankgirots webbplats. I katalogen kan betalare söka efter ditt företag med Autogiro. Ditt företag kan anmäla sig till mottagarkatalogen via banken.

Om ditt företag ska använda tillvalet Medgivande via Internetbanken är det obligatoriskt att vara med i mottagarkatalogen. Detta för att det ska vara möjligt för betalare att teckna medgivande via internetbanken till ditt företag.

# <span id="page-26-1"></span>**4.4 Webbtjänsten Autogiro Online**

Autogiro Online är ett webbaserat verktyg som vänder sig till både ditt företag och banker. Autogiro Online innehåller olika funktioner som gör det möjligt för er som företag att via webbtjänsten se information om betalningar och medgivanden i Autogiro samt att hantera dessa. I Autogiro Online kan man se en historik på 16 månader bakåt i tiden.

Autogiro Online kompletterar de rapporter som ditt företag kan få på fil. Ditt företag kan också välja att endast använda redovisningen som finns i Autogiro Online.

**Observera:** Ditt företag kan inte leverera eller registrera Betalningsunderlag via Autogiro Online. Dessa måste alltid levereras via fil till Bankgirot.

## <span id="page-26-2"></span>**4.4.1 Förutsättning**

För att du ska kunna använda Autogiro Online måste ditt företag ha fått behörigheter till tjänsten via er bank. För mer information om vilka webbläsare Autogiro Online stödjer, se [www.bankgirot.se.](http://www.bankgirot.se/)

# <span id="page-26-3"></span>**4.4.2 Funktioner i Autogiro Online**

I Autogiro Online kan du, med hjälp av olika behörigheter som du får av din bank, få tillgång till två varianter (tjänster) av Autogiro Online.

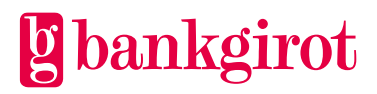

Autogiro Online för ditt företag, en heltäckande variant för dem som hanterar företagets betalningar

 du kan se och hantera medgivanden och betalningar, registrera nya medgivanden, utföra uppdateringar samt få sammanställningar och beställa fördefinierade rapporter.

Autogiro Online för ditt företag, en enklare variant som kan användas för din kundtjänst

 du kan se och hantera medgivanden och betalningar men endast utföra enstaka uppdateringar, t ex ändra en betalning eller ett medgivande.

**Observera:** Det är inte möjligt att leverera eller registrera Betalningsunderlag via Autogiro Online. Dessa måste alltid levereras via fil till Bankgirot.

Tabellen nedan beskriver de funktioner och de behörigheter som finns tillgängliga för ditt företag i Autogiro Online. **Hänvisning:** För instruktioner till de olika funktionerna, se hjälptexter i Autogiro Online.

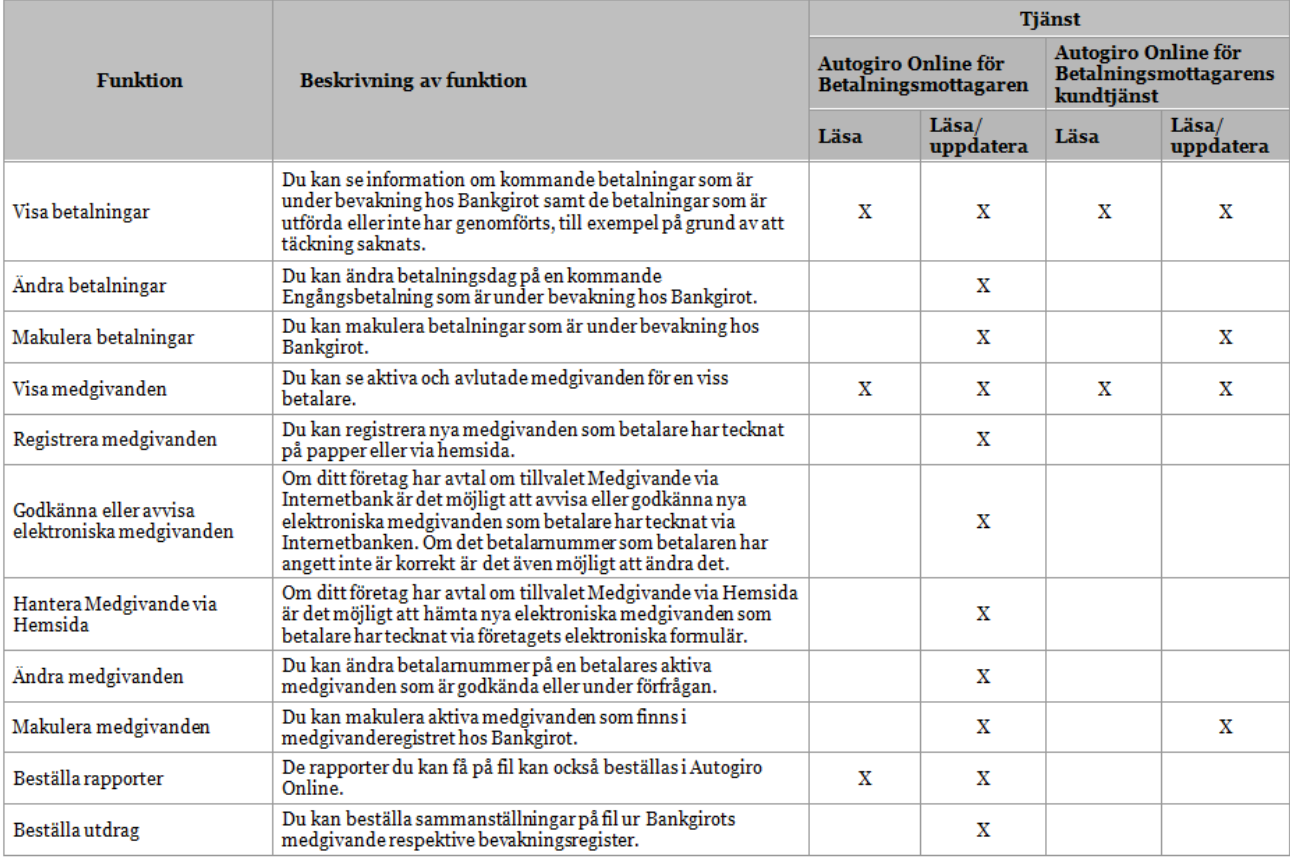

## <span id="page-27-0"></span>**4.5 Kommunikationssätt**

För att skicka och ta emot filer mellan Bankgirot finns ett antal olika lösningar för att kommunicera med Bankgirot. Information om tillgängliga Kommunikationssätt finns på [www.bankgirot.se](http://www.bankgirot.se/)

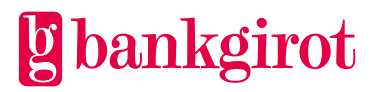

# <span id="page-28-0"></span>**4.6 Förändringsskydd och elektronisk signatur**

Alla filer som ditt företag sänder till Bankgirot ska vara försedda med ett elektroniskt Förändringsskydd eller en elektronisk signatur. I samband med att ditt företag skriver avtal med banken om Autogiro får du sigillnycklar för Förändringsskydd eller en elektronisk signatur från Bankgirot eller din bank.

Elektroniskt Förändringsskydd är ofta inbyggt i den kommunikationslösning som ditt företag använder för filöverföring till Bankgirot.

**Observera:** För mer information om Förändringsskydd, se Teknisk manual Förändringsskydd med sigill som finns på [www.bankgirot.se.](http://www.bankgirot.se/)

## <span id="page-28-1"></span>**4.7 Filöverföring**

Tabellen nedan beskriver vilka filer som finns tillgängliga för Autogiro. Betalningsunderlaget är den enda fil som är obligatorisk. För att kunna hantera Autogiro effektivt rekommenderar Bankgirot att fler filer används.

**Hänvisning:** För information om hur du gör, se instruktioner för ert affärs- eller ekonomisystem eller hjälptexterna i Autogiro Online. För mer information om fillayout, se Teknisk manual p[å www.bankgirot.se](http://www.bankgirot.se/)

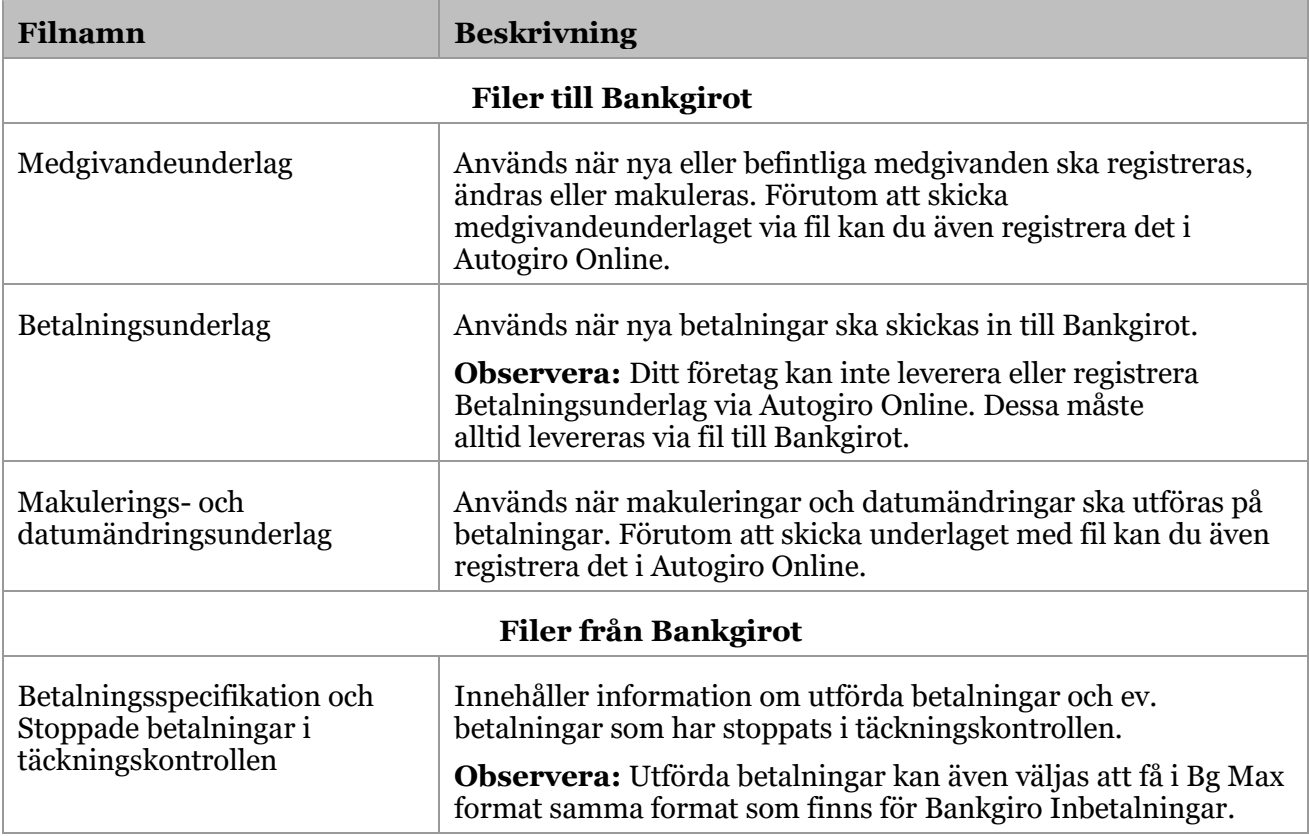

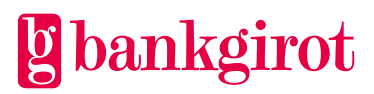

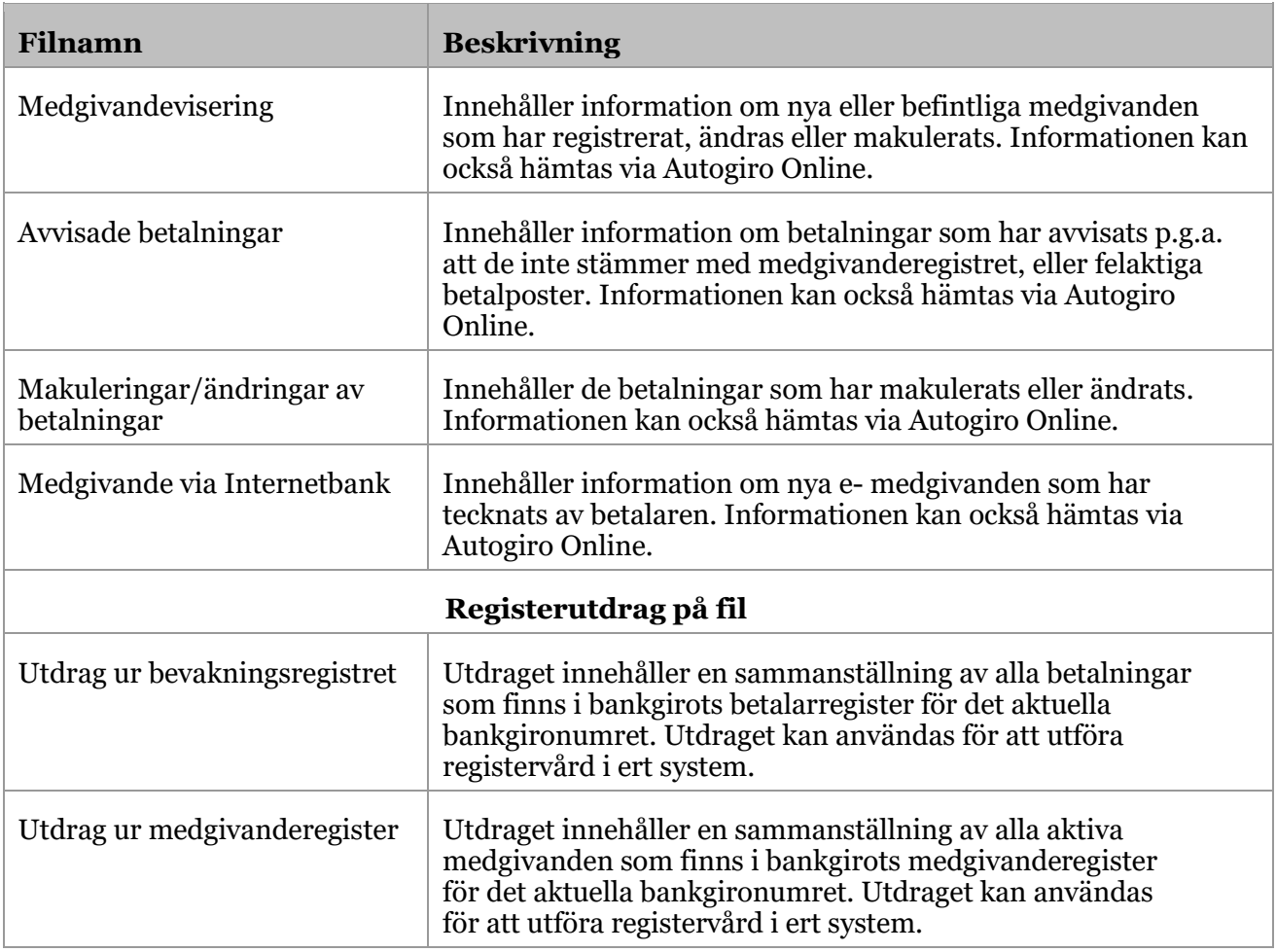

## <span id="page-29-0"></span>**4.8 Redovisning från Bankgirot**

Ni som företag får redovisning på olika händelser i Autogiro. Vid redovisning på fil behöver ni som företag välja om ni vill få rapporterna i gammal eller ny fillayout. Utförda betalningar kan även väljas att få i Bg Max format samma format som finns för Bankgiro Inbetalningar.

**Observera:** Det val ni som företag gör gäller alla rapporter, det är inte möjligt att få vissa rapporter i gammal fillayout och andra i ny layout. För att ditt företag ska kunna ta emot och behandla redovisning på fil måste ekonomisystemet vara förberett för det.

## <span id="page-29-1"></span>**4.8.1 Redovisning på fil eller i Autogiro Online**

Redovisningen av medgivanden och Betalningsuppdrag i Autogiro sker på fil och via Autogiro Online.

#### <span id="page-29-2"></span>**4.8.2 Leveranssätt**

Redovisningen av medgivanden och Betalningsuppdrag i Autogiro sker i rapporter på fil eller via Autogiro Online. Rapporterna levereras på det sätt som ditt företag avtalat om med banken.

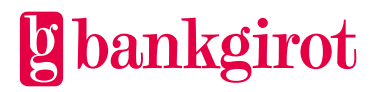

**Hänvisning:** För information om hur du gör, se instruktioner för ert affärs- eller ekonomisystem eller hjälptexterna i Autogiro Online.

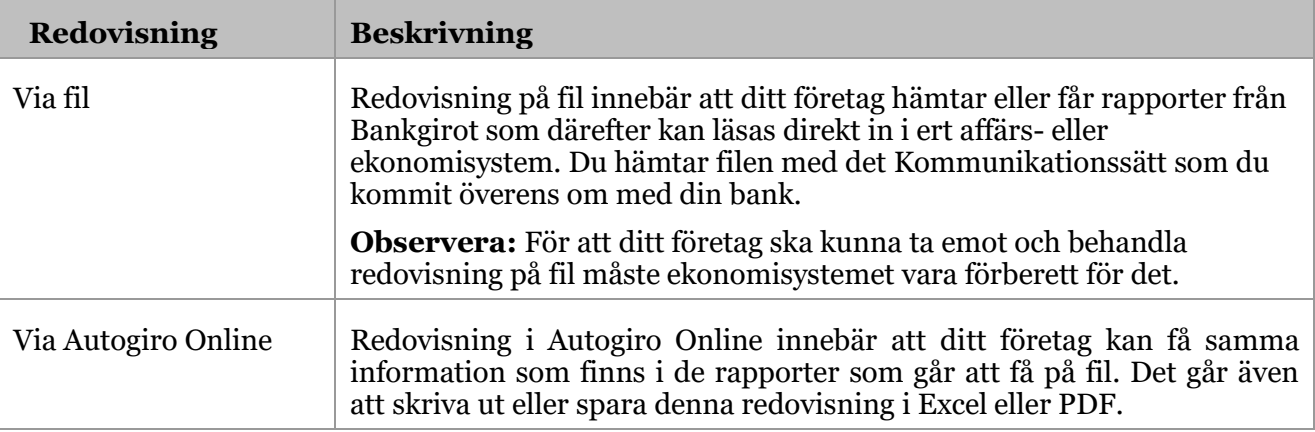

#### <span id="page-30-0"></span>**4.8.3 Leveranstillfälle**

Du kan få redovisningen levererad vid olika leveranstillfällen, antingen

- dagligen, det vill säga varje gång något händer som rör dina betalningar eller medgivanden
- enligt tidplan (gäller endast rapporten Betalningsspecifikation) du kan välja mellan följande tidplaner:
	- en gång i veckan valfri dag
	- en gång i månaden valfri dag
	- första och sista Bankdagen i månaden
	- sista Bankdagen i månaden

#### <span id="page-30-1"></span>**4.8.4 Rapporter**

Tabellen nedan beskriver rapporter via fil.

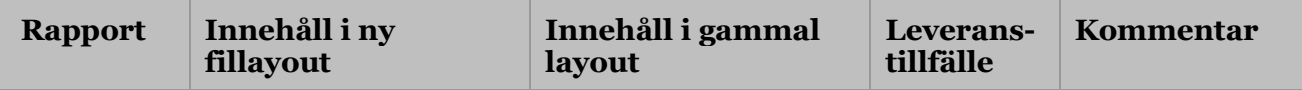

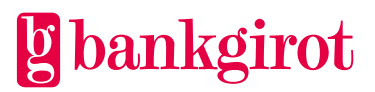

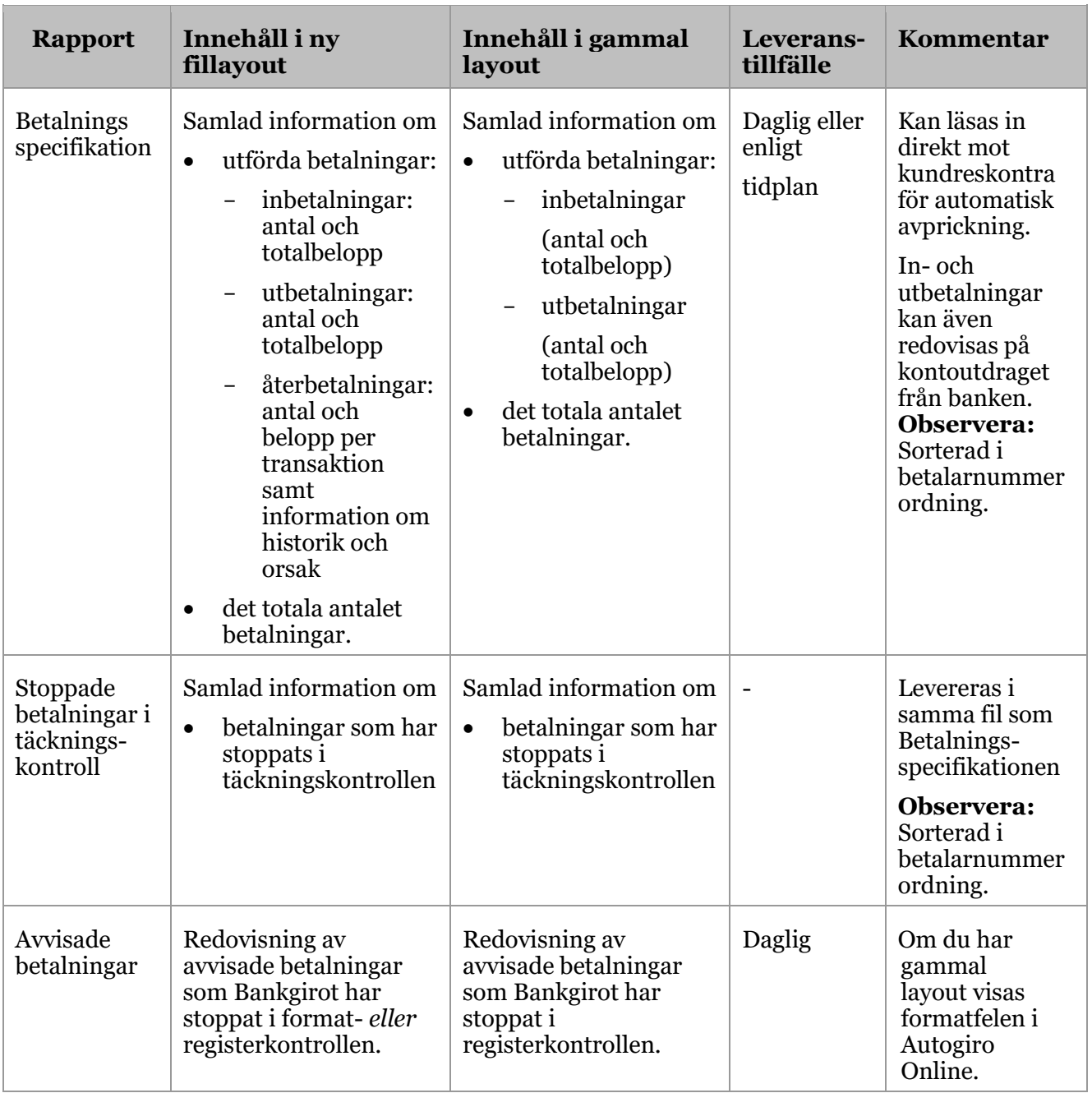

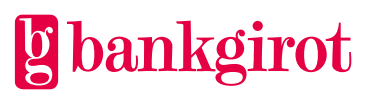

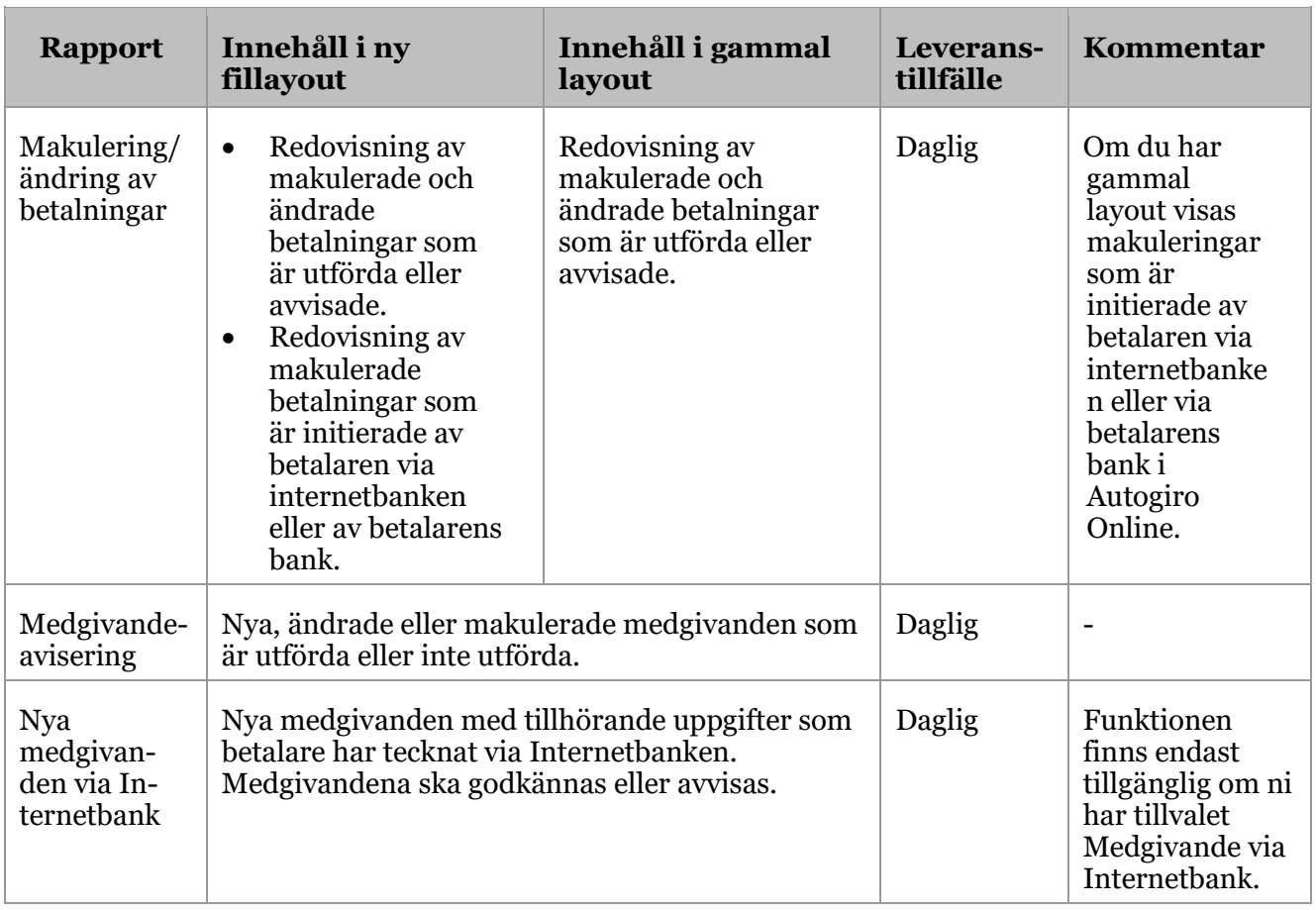

Tabellen nedan beskriver rapporter via Autogiro Online.

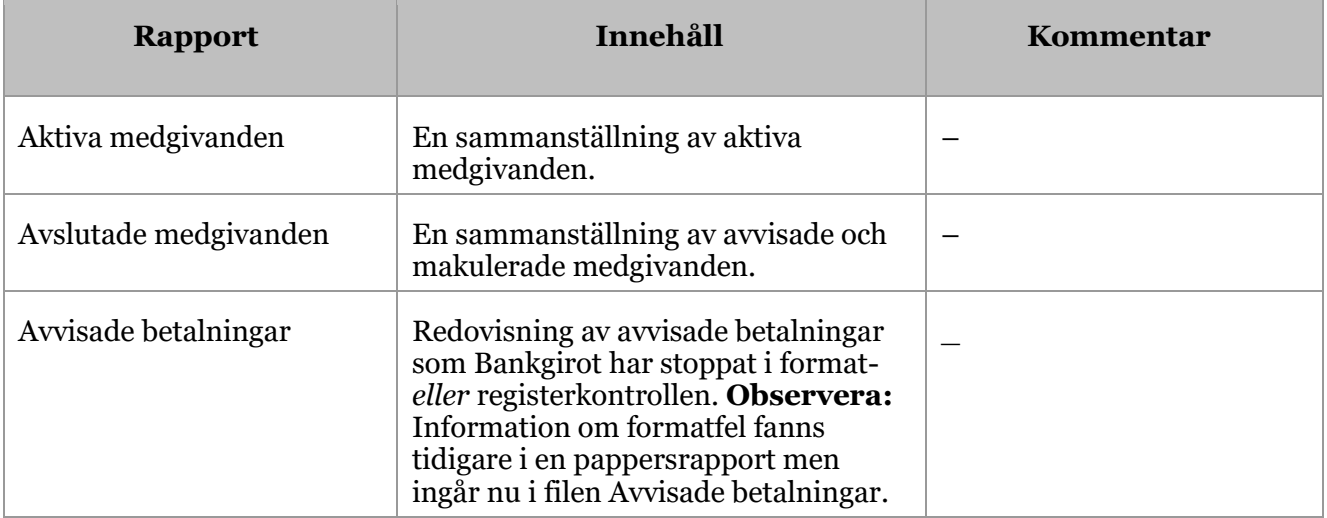

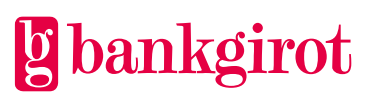

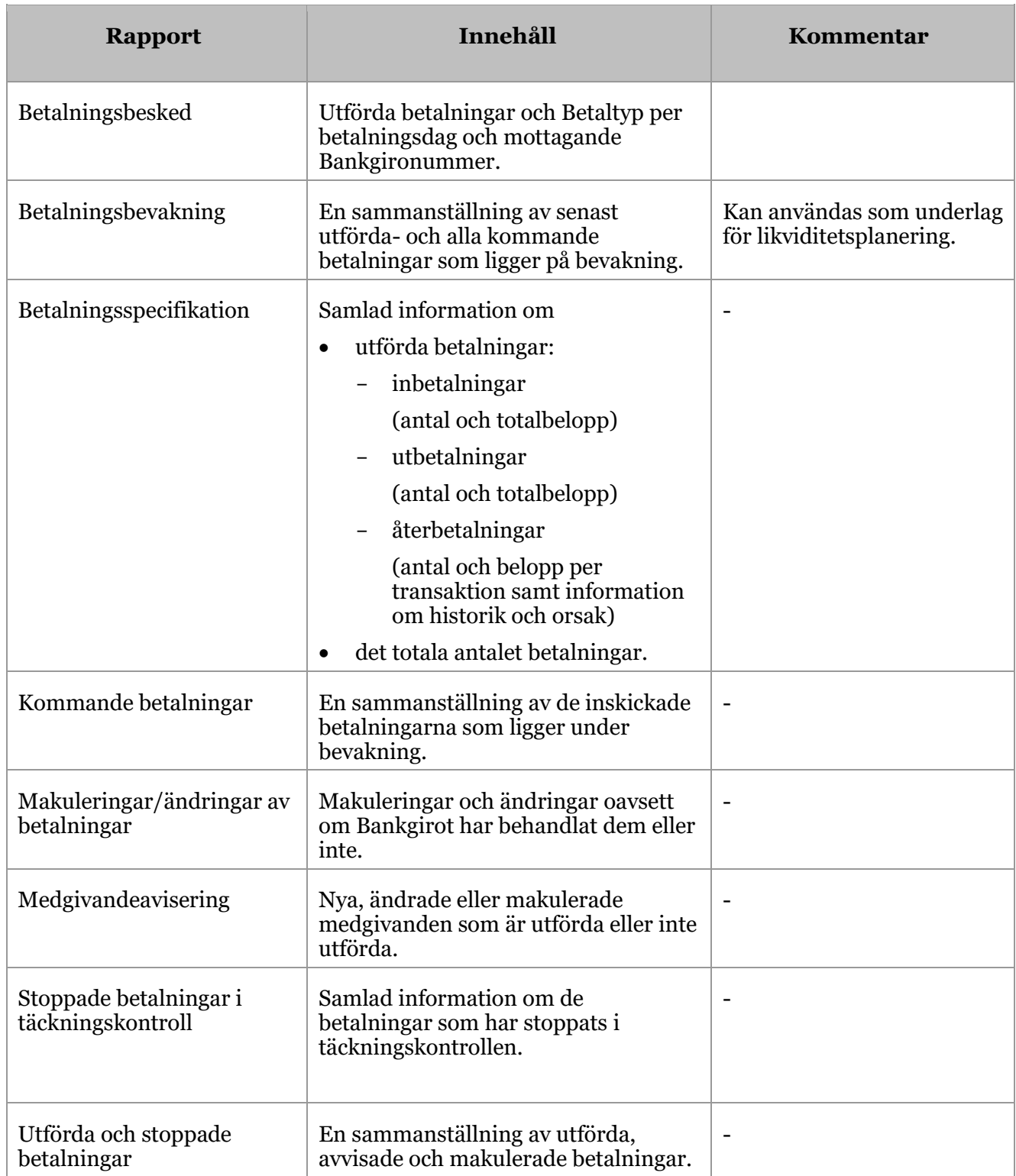

#### <span id="page-34-0"></span>**4.8.5 Utdrag**

Ditt företag kan beställa utdrag från medgivande- och bevakningsregistret som levereras via fil. Beställningen kan utföras via Autogiro Online eller från er bank.

**Observera:** Vill du beställa någon av nedanstående Sammanställning på fil kontakta Bankgirot för att säkerställa att Bankgirot har relevant information för att kunna leverera denna fil.

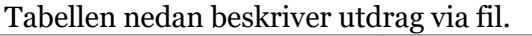

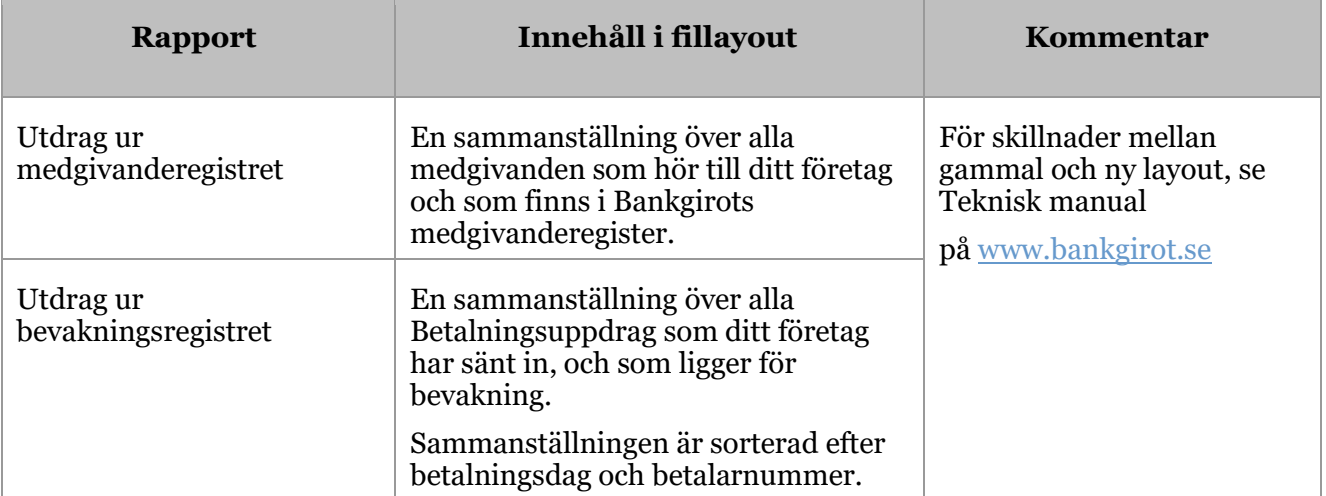

#### <span id="page-34-1"></span>**4.8.6 Rapportkommentarer och förklaringar**

Tabellen visar vilka kommenterar som kan förekomma på rapporten Medgivandeavisering.

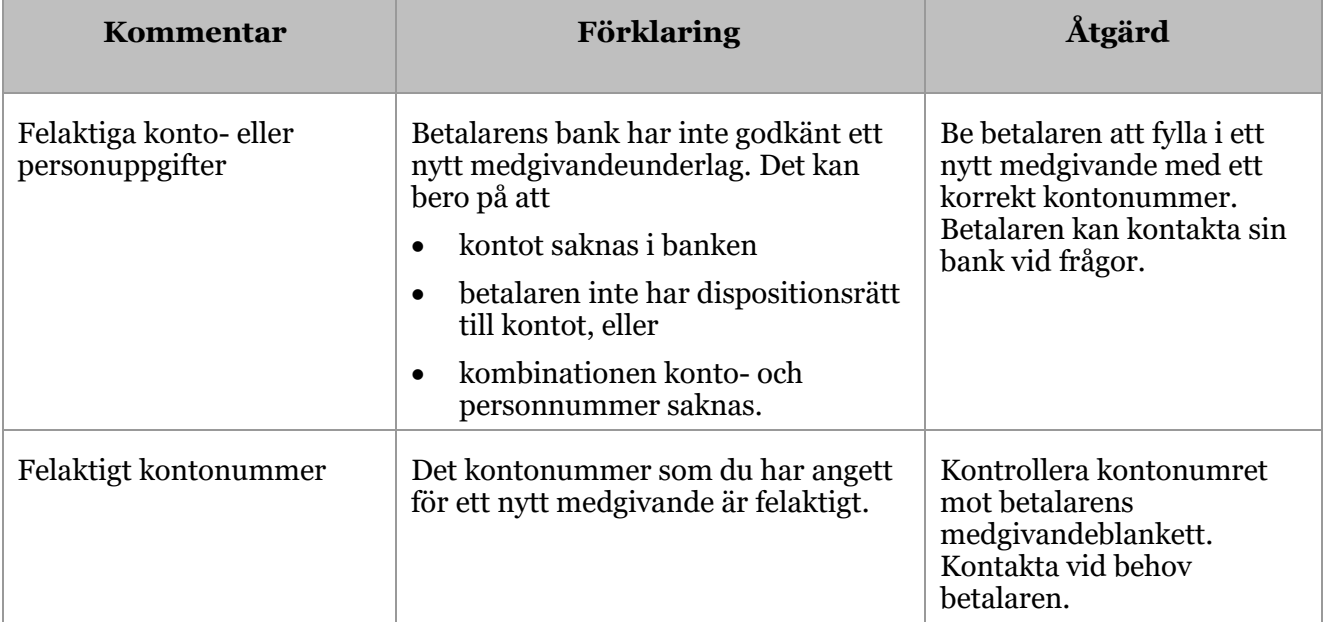

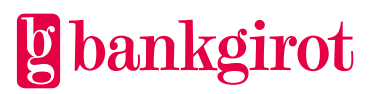

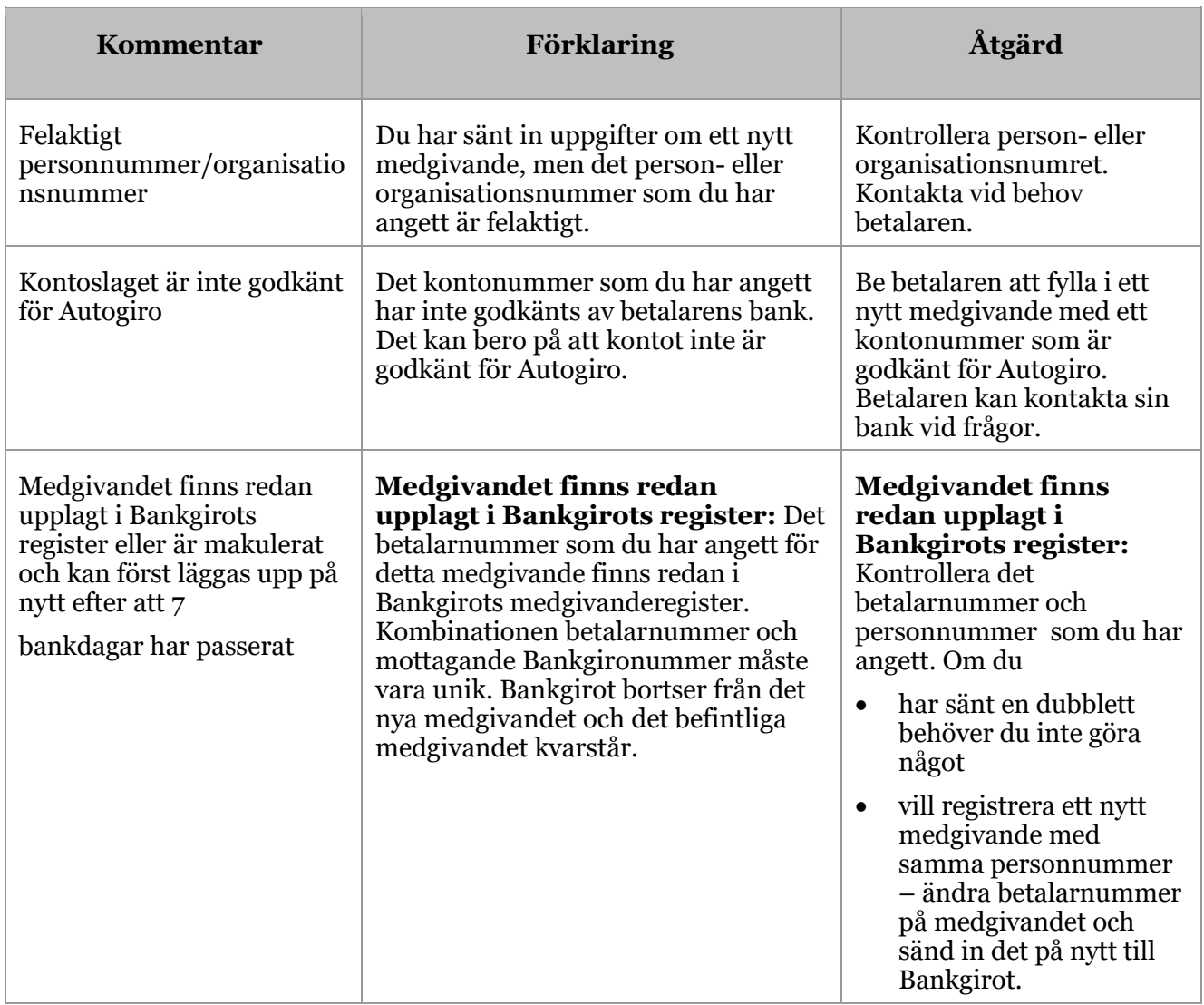

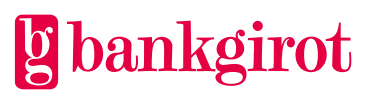

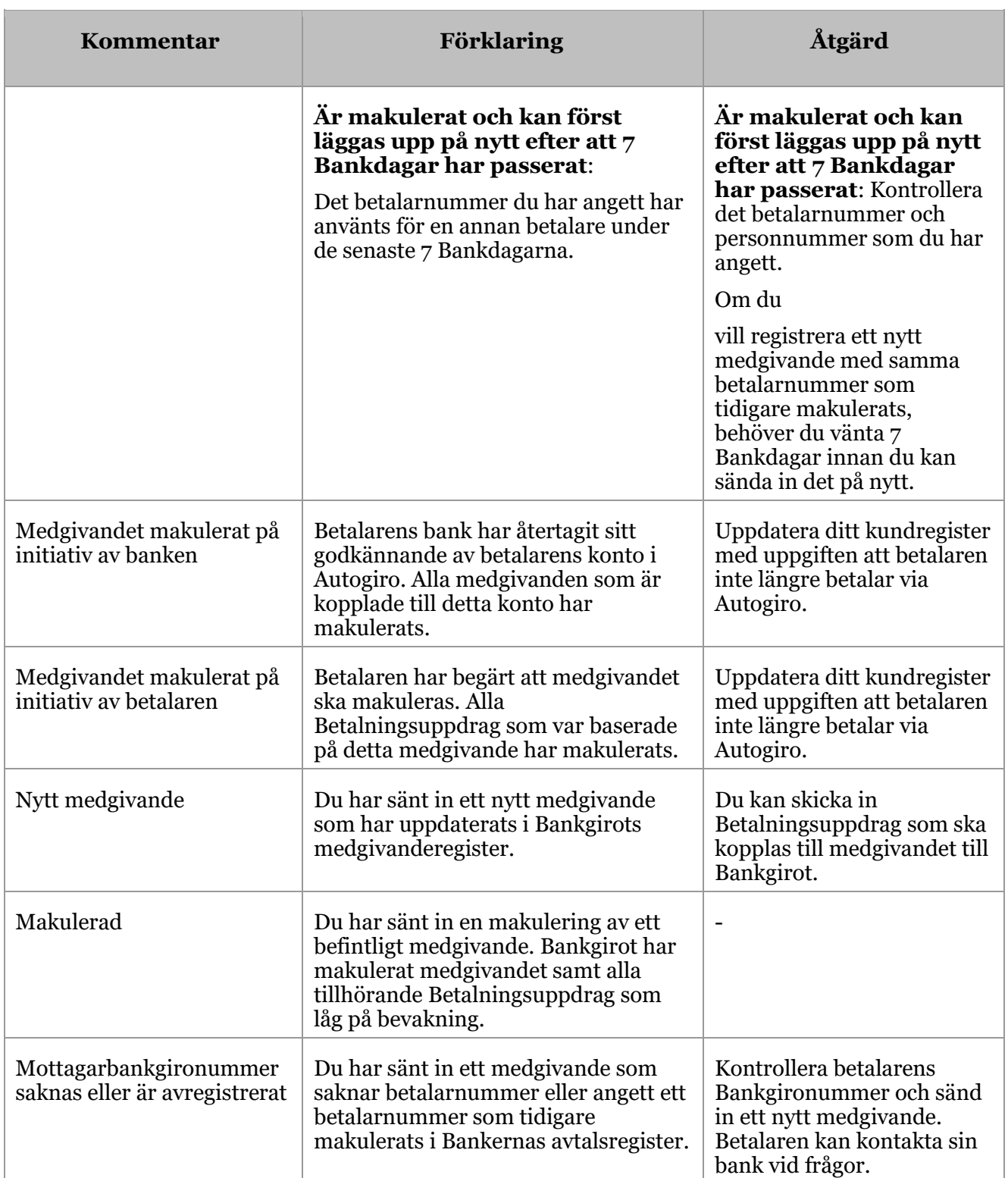

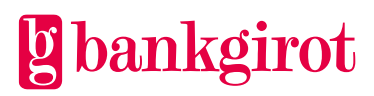

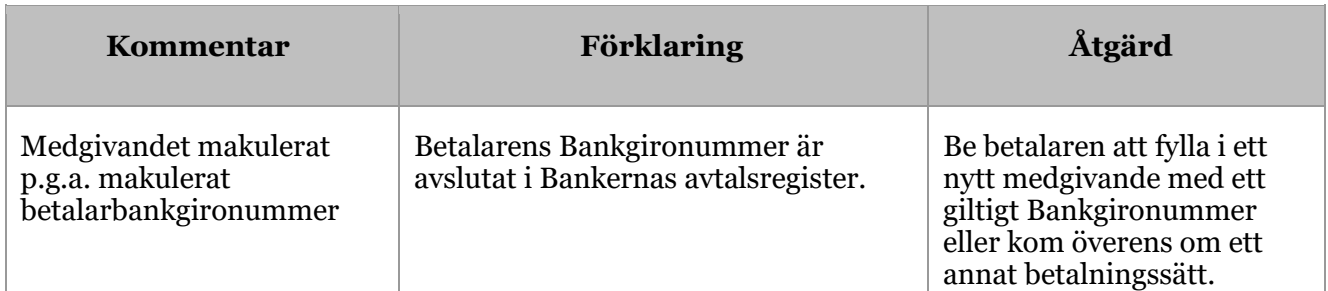

# <span id="page-37-0"></span>**4.8.7 Kommentarer på rapporten Makulering/ändring av betalningar**

På rapporten Makulering/ändring av betalningar kan det förekomma kommentarer som beskriver olika fel som har uppstått i samband med en makulering eller datumändring.

Tabellen visar vilka kommenterar som kan förekomma på rapporten Makulering/ändring av betalningar.

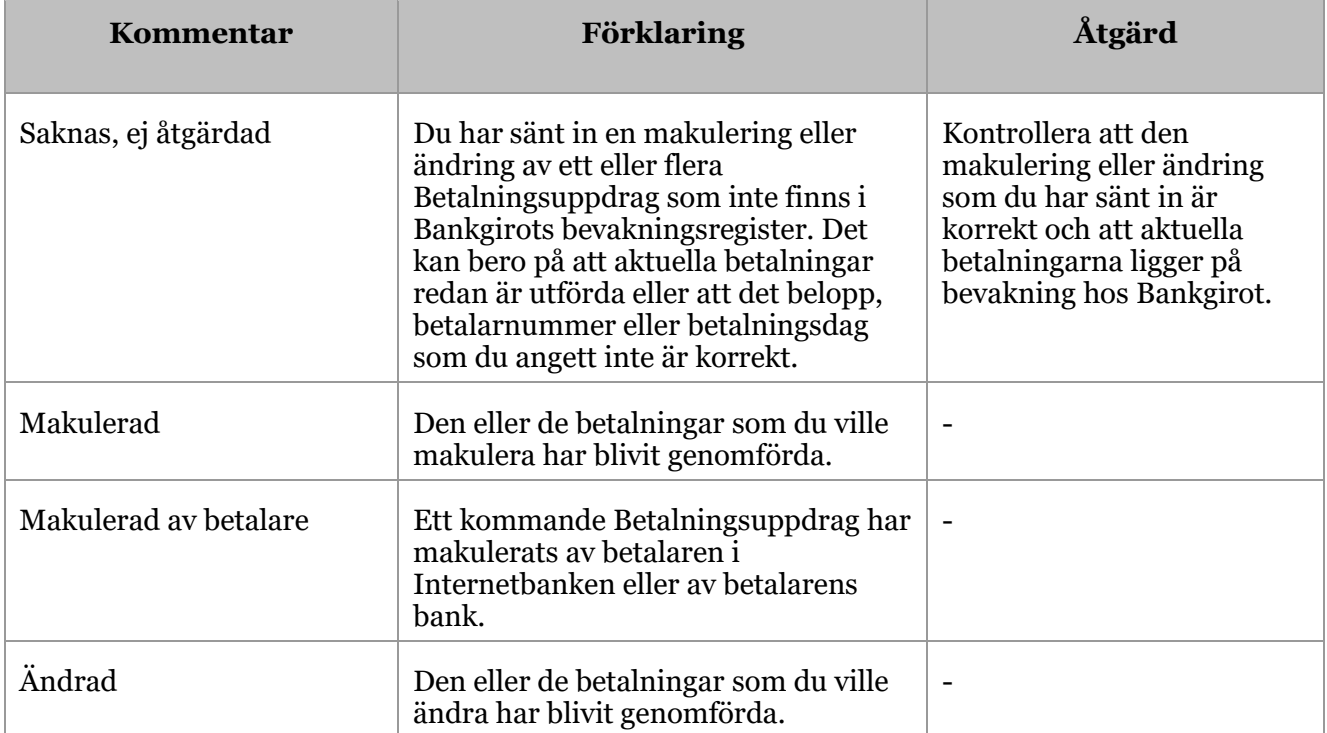

#### <span id="page-37-1"></span>**4.8.8 Kommentarer på rapporten Avvisade betalningar**

På rapporten Avvisade betalningar kan det förekomma kommentarer som beskriver olika fel som har uppstått i samband med betalningen.

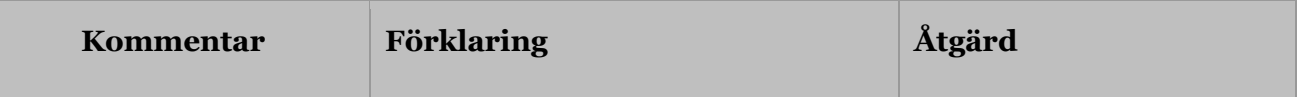

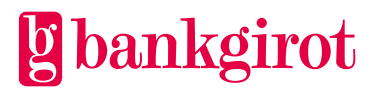

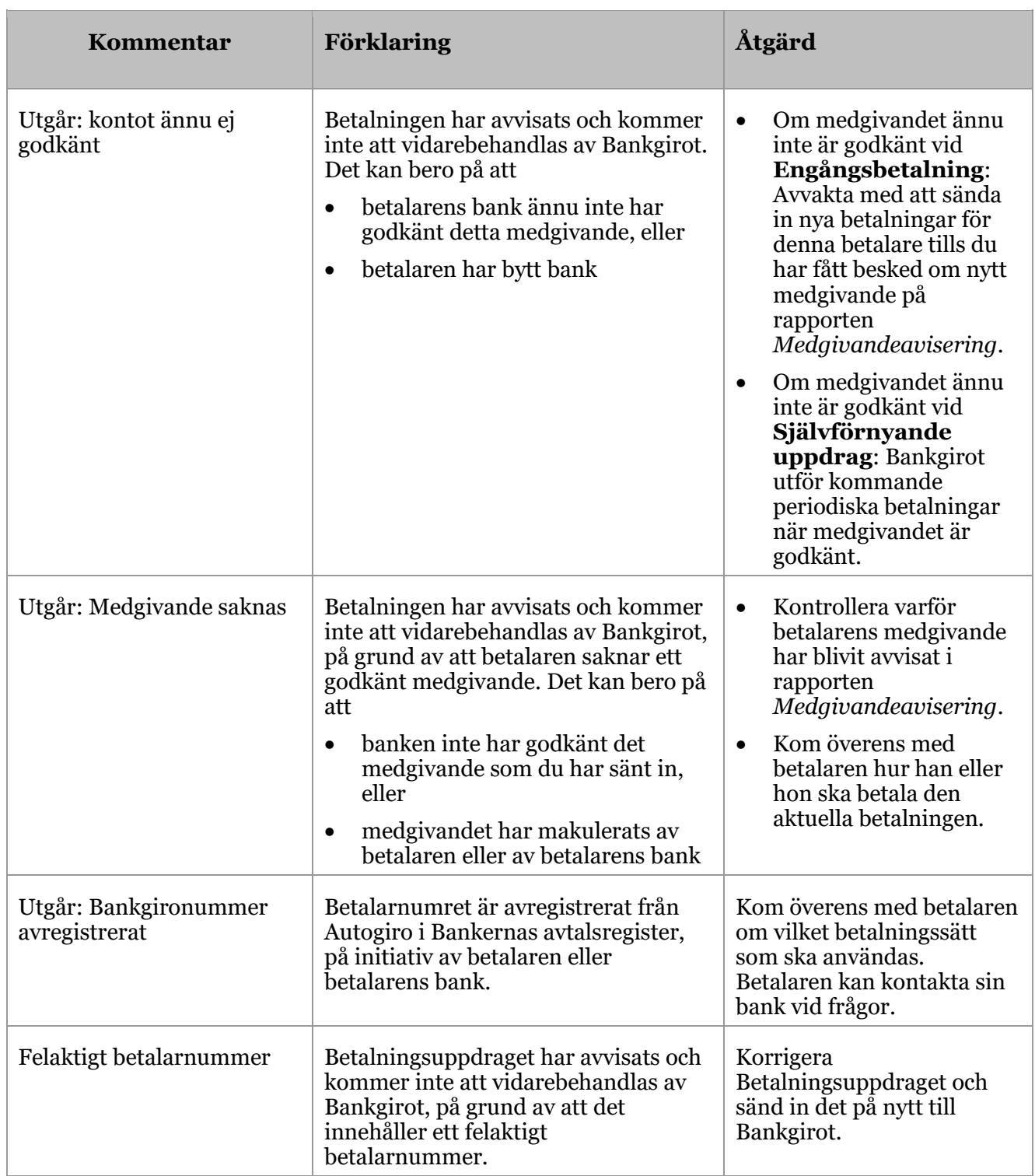

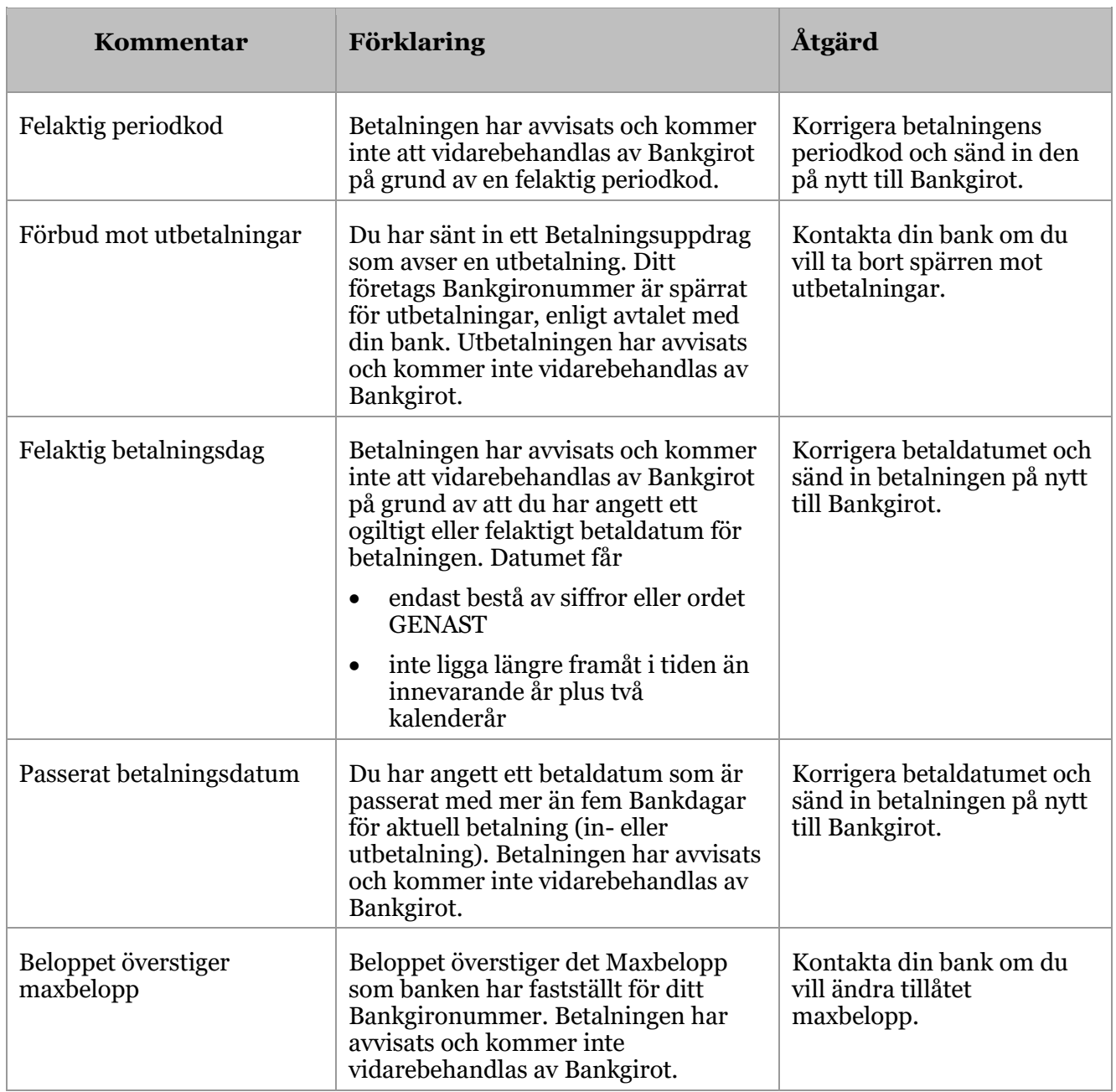

# <span id="page-39-0"></span>**4.8.9 Kommentarer på rapporten Betalningsspecifikation**

På rapporten Betalningsspecifikation kan det förekomma kommentarer som beskriver olika fel som har uppstått i samband med betalningen.

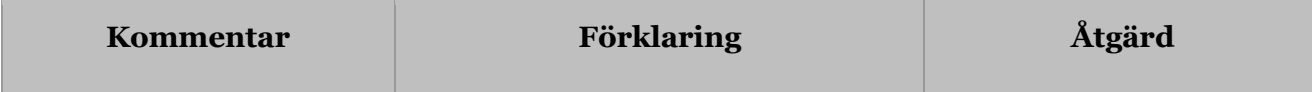

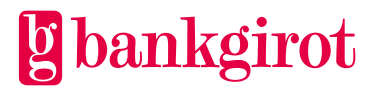

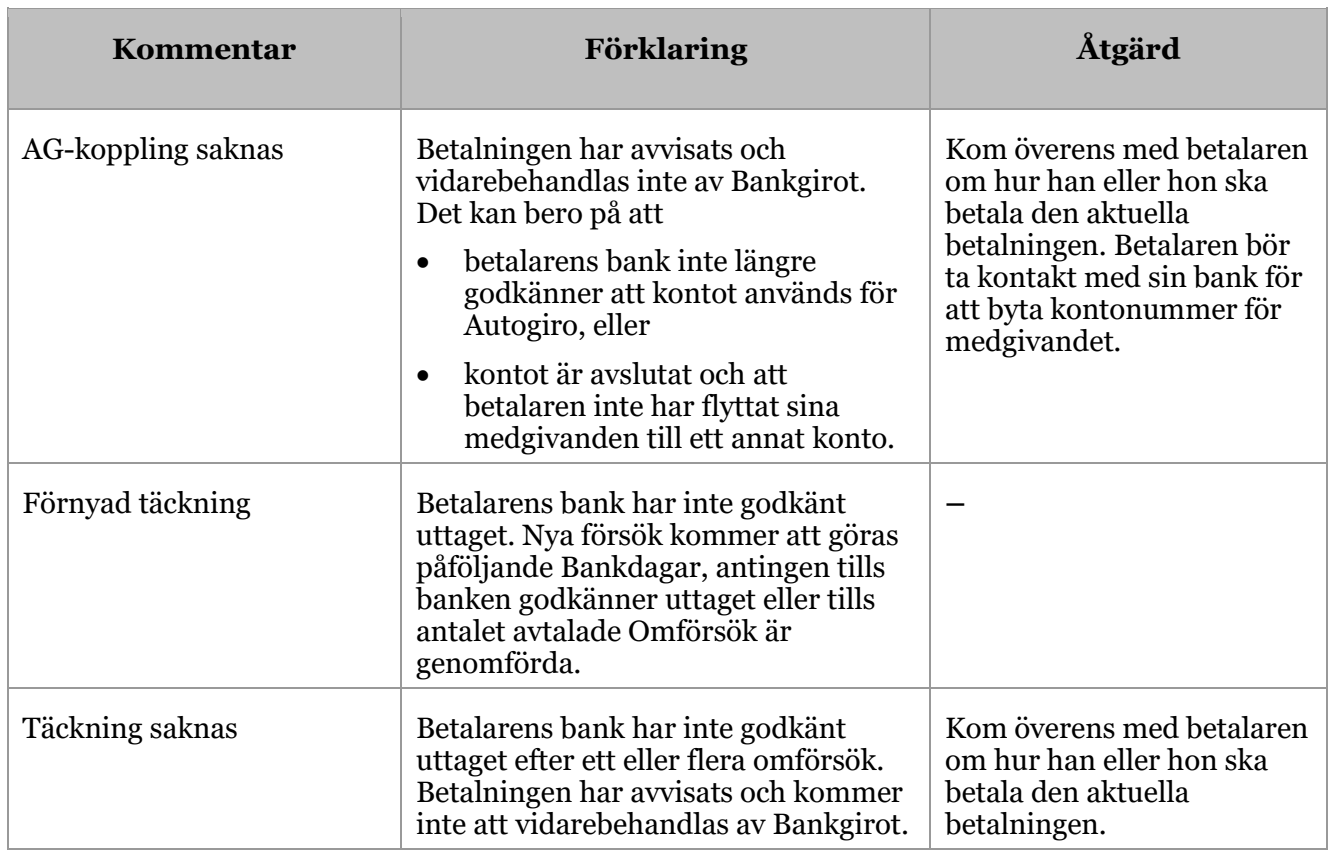

# <span id="page-40-0"></span>**5 Att använda Autogiro**

# <span id="page-40-1"></span>**5.1 Kundtest**

Du kan när som helst skicka in ett Kundtest. Ett Kundtest innebär att ditt företag skickar in autentiskt material i test och kan få det inskickade testmaterialet återrapporterat om detta är angivet i Autogiroavtalet. **Observera:** Kundtest är inte obligatoriskt.

Nedanstående tabell visar hur det går till.

## **Fas Beskrivning**

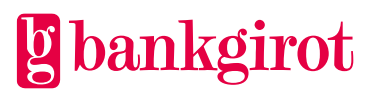

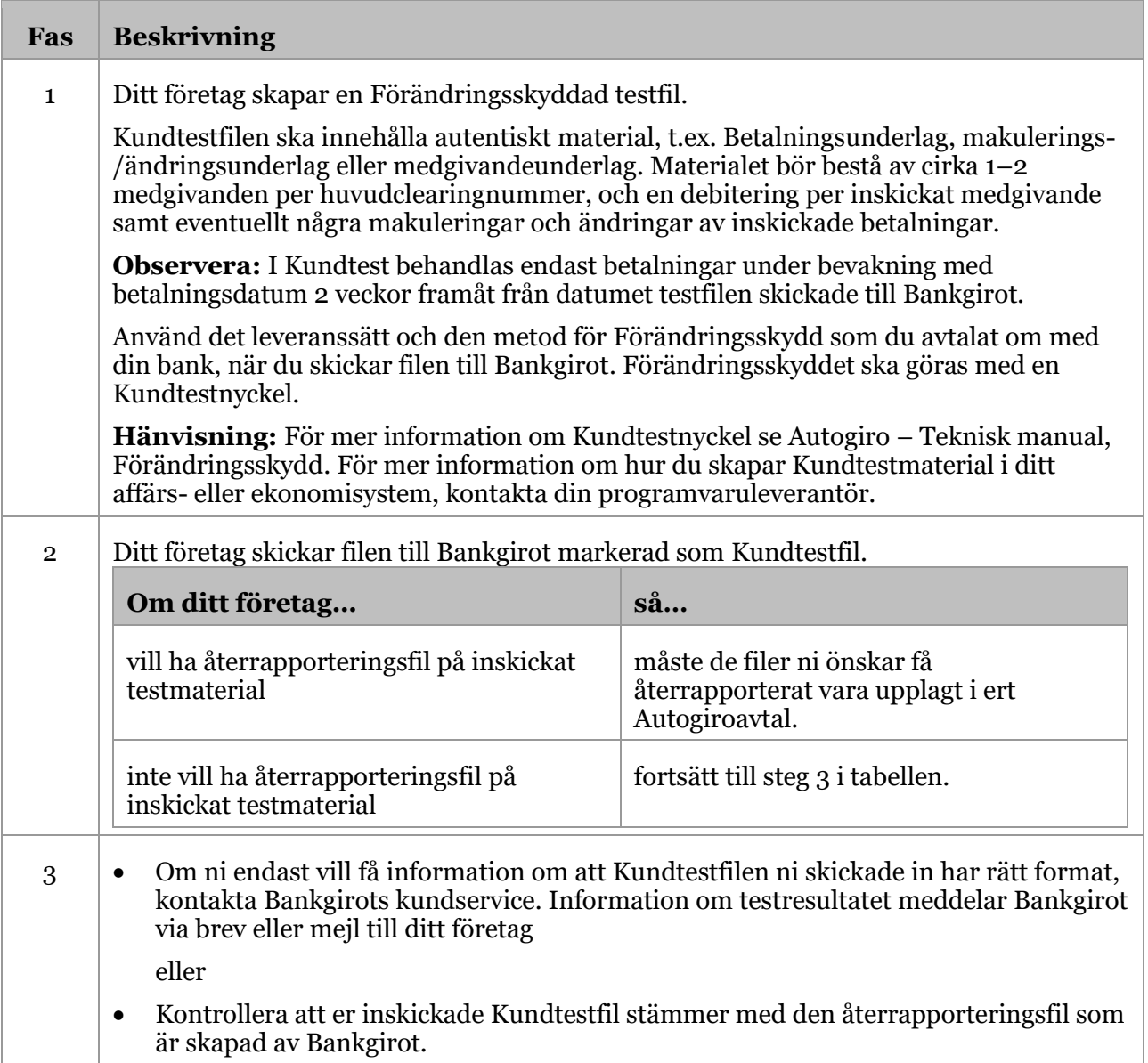

# <span id="page-41-0"></span>**5.1.1 Kundtestfiler till Bankgirot**

Nedanstående tabell visar vad som kan testas. Kundtestfiler till Bankgirot är oberoende av gammal eller ny layout.

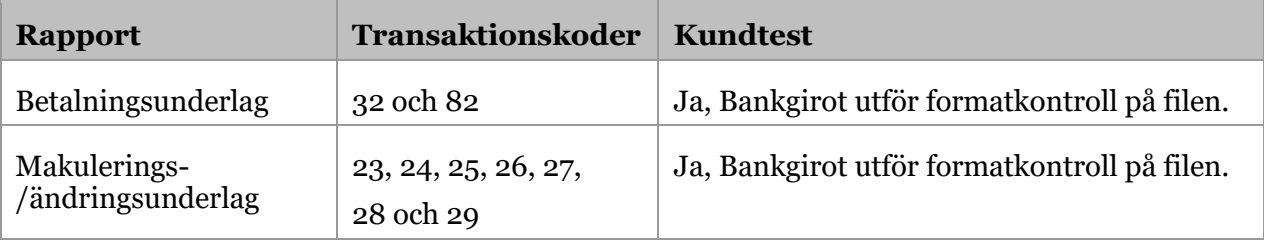

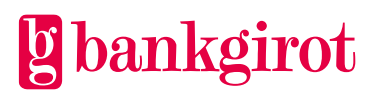

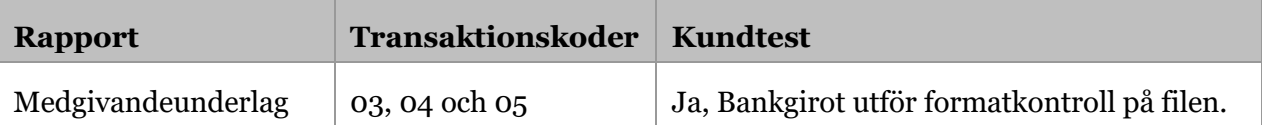

#### <span id="page-42-0"></span>**5.1.2 Kundtestfiler från Bankgirot**

Nedanstående tabell visar vad som kan testas.

**Observera:** För att få en Kundtestfil som återrapportering måste filen vara upplagd i Autogiroavtalet. Återrapporteringsfiler skapas i det format och kommunikation som finns angivet i Autogiroavtalet. Om inga återrapporteringsfiler är angivna i avtalet kontrollerar Bankgirots kundservice Kundtestfilen och meddelar Kundtestresultatet till ditt företag.

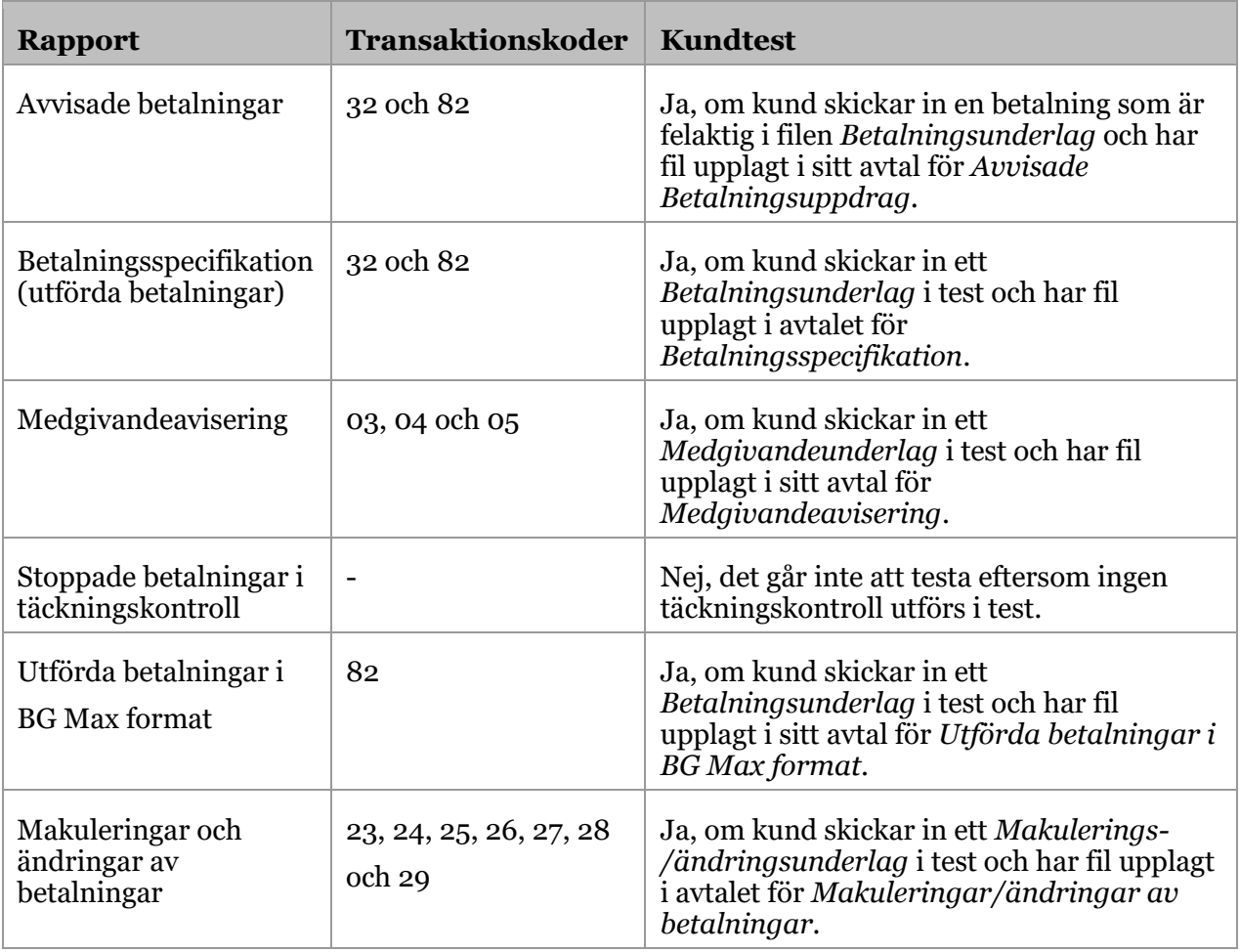

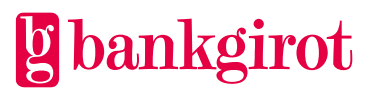

# <span id="page-43-0"></span>**6 Vem ska du kontakta om du har frågor?**

# <span id="page-43-1"></span>**6.1 Olika kontakter**

Ditt företag tecknar avtal med er bank för att få tillgång till tjänsten Autogiro, och betalningarna hanteras i ekonomi- eller affärssystemet vars funktioner bestäms av programvaruleverantören. Här får du hjälp att avgöra vem du ska kontakta för att få svar på eventuella frågor.

# <span id="page-43-2"></span>**6.2 Frågor om affärs- och kommunikationssystem**

Kontakta programvaruleverantören om du har frågor om affärs- och kommunikationssystemen.

# **Exempel på frågor:**

- Stöder mitt ekonomi-, affärs- eller kommunikationssystem Autogiro?
- Hur fungerar avprickningen i mitt system?

**Referens**: Om du söker information kring vilka programleverantörer som finns och om de stödjer en viss produkt, kan du söka på [www.bankgirot.se.](http://www.bankgirot.se/)

# <span id="page-43-3"></span>**6.3 Frågor om priser och avtal**

Kontakta din bank om du har frågor om priser och avtal.

## **Exempel på frågor**:

- Hur ansluter jag mig och kommer igång med Autogiro?
- Hur lägger jag till funktioner, byter Kommunikationssätt eller ändrar andra uppgifter i avtalet?
- Vad kostar Autogiro?

## <span id="page-43-4"></span>**6.4 Frågor om filer**

Tabellen visar vem du ska kontakta om du har frågor om att skicka eller ta emot filer till och från Bankgirot.

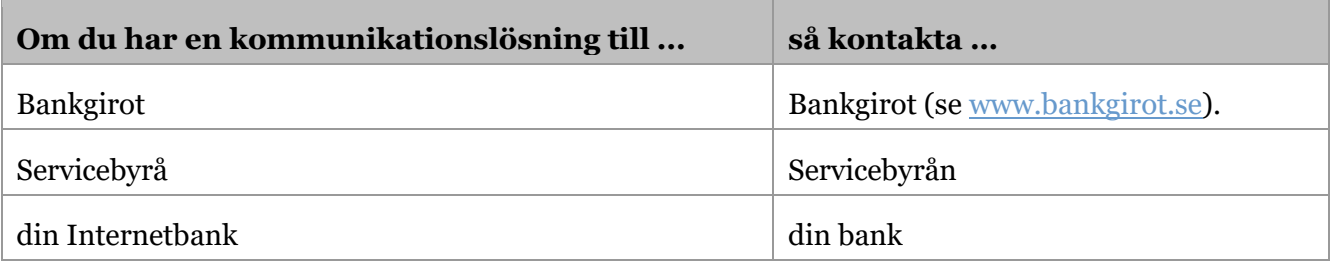

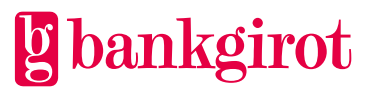

# <span id="page-44-0"></span>**7 Kontaktvägar och adresser**

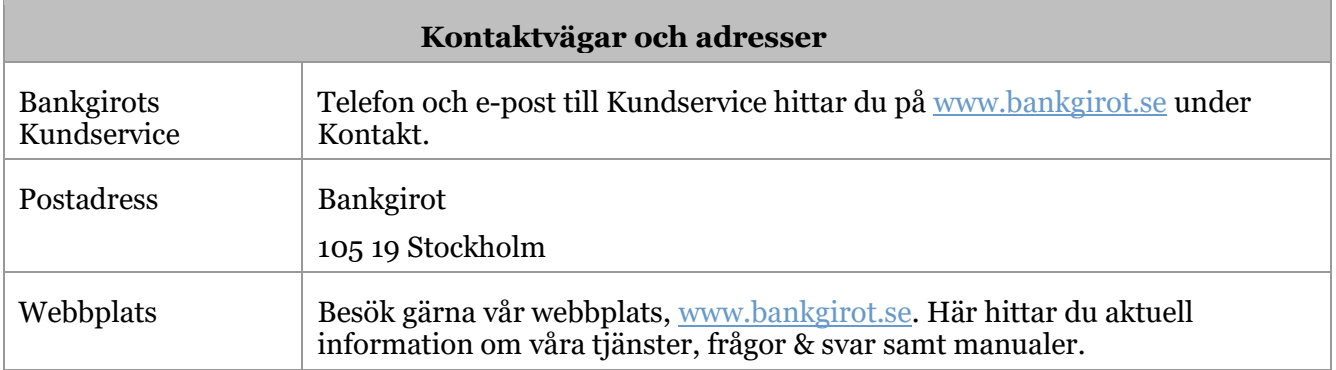

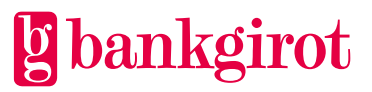